# **МИНИСТЕРСТВО НАУКИ И ВЫСШЕГО ОБРАЗОВАНИЯ РОССИЙСКОЙ ФЕДЕРАЦИИ**

# **Федеральное государственное автономное образовательное учреждение высшего профессионального образования «Казанский (Приволжский) федеральный университет»**

# ИНСТИТУТ МАТЕМАТИКИ И МЕХАНИКИ ИМ. Н.И. ЛОБАЧЕВСКОГО КАФЕДРА ТЕОРИИ И ТЕХНОЛОГИЙ ПРЕПОДАВАНИЯ МАТЕМАТИКИ И ИНФОРМАТИКИ

Направление: 44.03.05 – Педагогическое образование (с двумя профилями подготовки) Профиль: Математика, информатика и информационные технологии

ВЫПУСКНАЯ КВАЛИФИКАЦИОННАЯ РАБОТА

### **ИНТЕРАКТИВНОЕ ПРЕДСТАВЛЕНИЕ РЕШЕНИЯ ГЕОМЕТРИЧЕСКОЙ ЗАДАЧИ ПРИ ОБУЧЕНИИ МАТЕМАТИКЕ**

### **Работа завершена:**

" " 2021 г. (Ю.Д. Воронова)

**Работа допущена к защите:** Научный руководитель канд.пед.наук, доцент

" " 2021 г. (М.В. Фалилеева)

Заведующий кафедрой докт.пед.наук, профессор

"  $\frac{1}{2021}$  г.  $\frac{2021}{25}$  (Л.Р. Шакирова)

Казань – 2021

### **Оглавление**

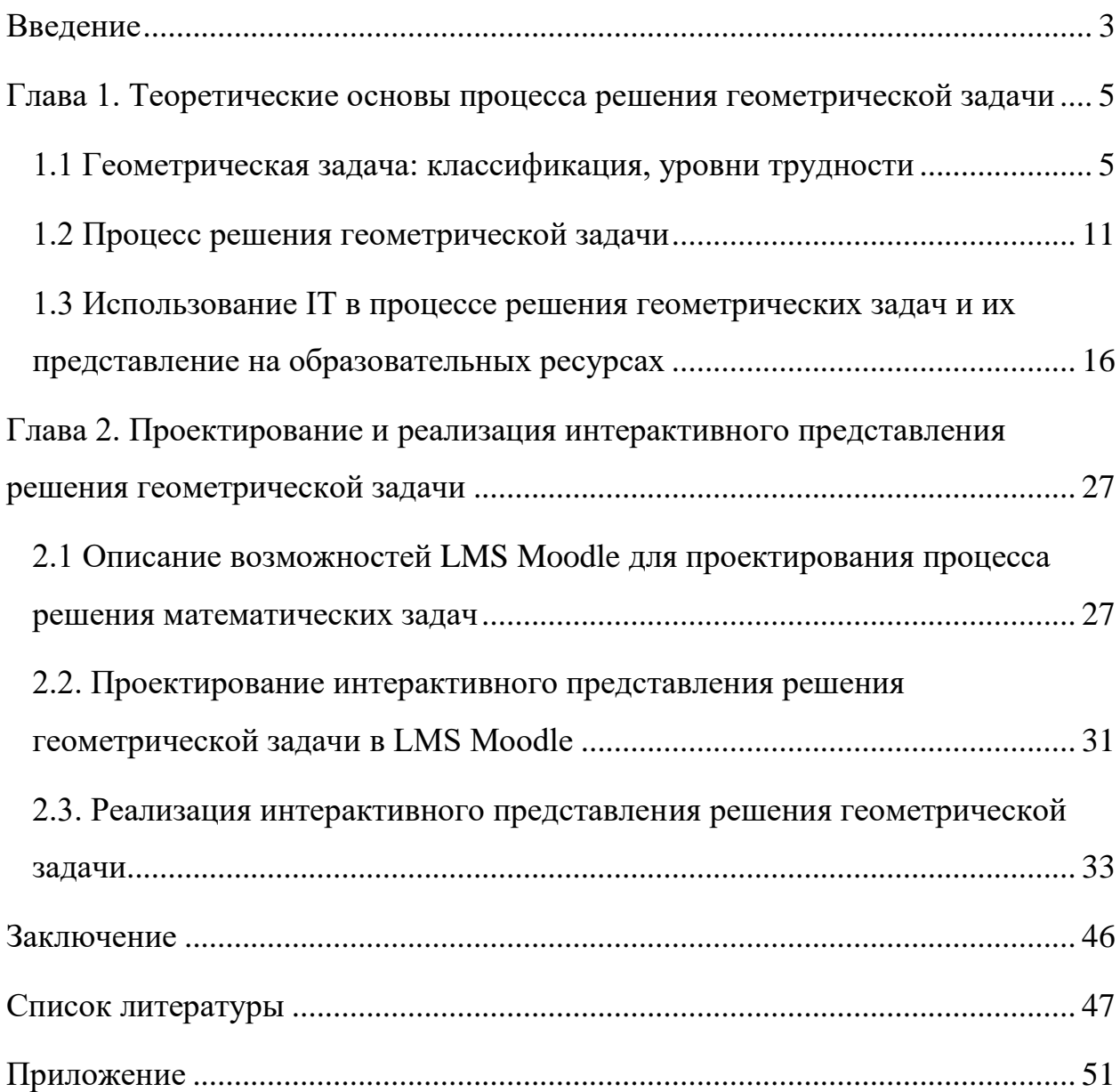

#### <span id="page-2-0"></span>Введение

Компьютерные технологии в обучении завоевывают все больше доверия школьников и учителей математики. Использование компьютера как средства обучения способствует оптимизации учебного процесса и изменению деятельности современного учителя. Учащиеся, в свою очередь, получают определенную самостоятельность в учебной деятельности, что создает условия для благоприятного формирования отношения к учебному процессу.

На сегодняшний день создано множество различных обучающих программ для повышения активности учебного процесса, повышения интереса к предмету и т.д. Но нельзя забывать, что учёба – это прежде всего получение новых знаний и умений, а не развлечение. Если рассматривать математику, в частности, геометрию, то здесь важно, чтобы компьютерные технологии использовались для наглядности и повышения уровня интерактивности, но необходимо научиться использовать современные технологии для решения ведущих целей обучения математики. Одной из них является развитие геометрического мышления и умения работать с геометрической задачей. В связи с глобальным переходом на компьютерные технологии необходимо помнить о данных целях и реализовывать их.

Таким образом, на данном этапе реализации современных компьютерных технологий при обучении геометрии особенно актуально не просто создание интересных обучающих программ, а создание таких программ, компонентов электронных курсов, которые способствуют развитию у учащихся умений и навыков решать геометрические задачи и развивать системные представления о самостоятельном решении данных задач.

Цель исследования: проектирование интерактивного представления процесса обучения решению геометрических задач повышенного уровня трудности в электронном курсе LMS Moodle.

Предмет исследования: интерактивное представление процесса решения геометрической задачи в LMS Moodle.

 $\overline{3}$ 

**Объект исследования:** процесс обучения геометрии в средних общеобразовательных учреждениях.

### **Задачи исследования:**

- Изучить научно-методическую литературу по вопросам классификации математических задач, процесса решения геометрических задач, методики обучения решению геометрических задач.
- Проанализировать использование IT в процессе решения геометрических задач и их представлении на образовательных ресурсах, а также рассмотреть инструменты, предназначенные для обучения решения геометрических задач.
- Спроектировать интерактивное представление процесса обучения решению геометрических задач повышенного уровня трудности.
- Реализовать интерактивное представление процесса обучения решению геометрических задач повышенного уровня трудности в электронном курсе LMS Moodle.

#### <span id="page-4-0"></span>Глава 1. Теоретические процесса основы решения геометрической задачи

#### <span id="page-4-1"></span>1.1 Геометрическая задача: классификация, уровни трудности

Геометрическая задача - один из классов математических задач, разделённых по математическому содержанию. Говоря о геометрической задаче, сначала следует дать ей определение. Примем следующее определение понятия задачи: задача - это требование или вопрос, на который надо найти ответ, опираясь на те условия, которые указаны в задаче, и/или учитывая их. Тогда математическая задача - это задача, сформулированная на математическом языке, геометрическая задача  $\mathbf{a}$  $\equiv$ это задача, сформулированная на геометрическом языке [13].

Задача, сформулированная на геометрическом языке более строгая, в ней реже присутствует фабула, четко видны условие и заключение. Здесь же следует отметить, что эти задачи (как и математические в целом) имеют богатую классификацию. Основное отличие задач по геометрии от математических задач, это, как было отмечено выше, их язык. По формулировке геометрическую задачу можно сразу выделить из остальных: она полна специальными терминами и отношениями между ними.

Решение любой задачи (геометрической, в частности) – это умственная работа, это труд. А чтобы научиться что-то делать, нужно знать, что представляет из себя эта работа. Значит, для того чтобы научиться решать задачи, надо разобраться в том, как они устроены, из каких частей состоят, какие нужны инструменты, с помощью которых производится решение задач.

Из всего вышесказанного можно сделать вывод, что нужно определить структуру задачи. В общем плане она включает в себя условие задачи (совокупность утверждений) и требование задачи. Заметим, что иногда условием задачи называют всю формулировку задачи, т.е. все условия и требования вместе. В задаче обычно присутствует не одно условие, а несколько независимых элементарных условий. Для геометрической задачи

это есть отношения между геометрическими фигурами и их измерения. Требований в задаче также может быть не одно. Чаще всего требование в геометрической задаче начинается со слов «найдите», «постройте» или «докажите». То есть можно сделать вывод, что любая задача представляет собой требование или вопрос, на который надо найти ответ, учитывая те условия, которые в ней указаны.

Чуть подробнее остановимся на классификациях. Как и определений термина «задача», существует огромное множество классификаций видов задач. Основаны они на самых разных критериях: по способу решения, по характеру требований, по количеству неизвестных, по математическому содержанию и т.д. Рассмотрим классификации задач по геометрии.

Основываясь на методическую литературу разных авторов, можно выделить много классификаций геометрических задач [2]. Разница их будет состоять в том, что все они по разным основаниям.

Первым признаком, по которому геометрические задачи делятся на отдельные виды, является характер требований задачи. По этому признаку задачи делятся на три класса:

1. Задачи на нахождение искомого.

Эти задачи направлены на то, чтобы найти какую-то неизвестную величину. Явным признаком задач этого класса является следующее: требование задачи начинается со слова «найдите».

2.Задачи на доказательство или объяснение.

Данный класс задач считается более трудным для решения. Здесь учащимся требуется объяснить или доказать тот или иной геометрический факт: истинность или ложность теоремы или утверждения и т.д. Все задачи, требование которых начинается со слов «доказать», «проверить» или содержащие вопрос «Почему?», обычно относятся к этому классу задач.

3. Задачи на преобразование или построение.

Данный класс задач требует ещё больше усилий, а также наличие воображения и пространственного мышления. Здесь учащимся предстоит не

просто вспомнить теорему или формулу, а перед этим ещё и представить, как грамотно и правильно сделать чертёж задачи. Характерной особенностью задач этого класса является то, что в каждой из них заданы какие-то объекты, из которых требуется построить другой объект с заранее известными свойствами.

Следует заметить, что эта классификация, несмотря на очень широкое ее распространение, не всегда является однозначной и точной. Например, задача на вычисление часто является и задачей на доказательство, так как требует обоснования; одним из очень существенных этапов решения задачи на построение является доказательство; во МНОГИХ задачах сочетается построение, вычисления и измерение. Но всё же, зная данную классификацию, можно облегчить себе рассмотрение той или иной задачи по геометрии.

Как уже было сказано ранее, существуют и другие, более узкие классификации геометрических задач. Ниже будут рассмотрены некоторые из НИХ

По специфике языка можно выделить текстовые, сюжетные и абстрактные задачи.

1. Текстовые задачи.

В курсе геометрии основной школы часто решаются текстовые задачи, T.e. те задачи, условие которых представлено преимущественно на естественном языке. Примером такого рода задачи из задач, может служить практически любая задача из школьного учебника по геометрии. Чаще всего задачи там описаны на естественном и геометрическом языке.

2. Сюжетные задачи.

Иногда решаются и сюжетные геометрические задачи, то есть те, в которых присутствует фабула. В них описан «некоторый жизненный сюжет (явление, событие, процесс) ...». Чаще всего это геометрические задачи с практическим содержанием. В пример можно привести задачу, взятую из учебника «Геометрия 10-11» Л.С.Атанасян [3], из темы «Объем шара и конуса». В задаче говорится о том, сколько нужно положить мороженого в

 $\overline{7}$ 

вафельный рожок, чтобы оно не растеклось. Вроде бы совершенно простая задача на вычисление, но сразу класс становится всё более оживлённым, решать такую задачу детям гораздо интереснее. Также сюжетные геометрические задачи играют значительную роль в процессе обучения, т.к. при их решении, решается одна из важнейших задач всего курса математики обучение методу моделирования и, в первую очередь, перевод естественного языка на язык математический, что иногда представляет значительную трудность.

3. Абстрактные задачи.

Абстрактные задачи встречаются реже. Это задачи, в которых используется только геометрический язык. Ярким примером таких задач являются задачи на готовых чертежах.

Задачи по геометрии можно также классифицировать с дидактической и методической точек зрения. Здесь будет рассматриваться их ценность как средство обучения геометрии.

Например, классификация по уровню проблемности включает в себя стандартные, обучающие, поисковые, ключевые и проблемные задачи.

Методический характер носит классификация, основой которой является характер использования задачи на уроке. В соответствии с этой классификацией можно выделить подготовительные задачи, задачи на раскрытие содержания новых понятий, задачи на применение отдельной теоремы, формулы и т.д. и комбинированные задачи: на применение нескольких теорем, формул и т.д.

Важно иметь представление о качестве обучения. Здесь следует выделить классификацию геометрических задач по уровню трудности. Очевидно, что она делит все задачи на более лёгкие, быстро усваиваемые и трудные для учащихся. Она представлена педагогом В.П. Беспалько. Здесь работа на каждом уровне рассматривается как качественно различные виды деятельности, а также различные результаты проделанной работой. Автор выделяет не столько классификацию задач, сколько существующие уровни

трудности, с которыми встречается школьник при обучении. В.П. Беспалько выделяет четыре уровня трудности: ученический, типовой, нетиповой и творческий. [1]

«Ученический» уровень.

Этот уровень считается самым простым, начальным. Его название можно заменить словами знакомство, узнавание. Здесь ученик с помощью каких-либо подсказок и советов приходит к верному ответу на поставленный вопрос. Если переходить на геометрические задачи, то на этом уровне решаются самые простые из них. В них чётко видна цель, ясно поставлены все условия. Решить задачу «ученического» уровня обычно не составляет труда школьникам: главная задача учащихся определить, о чём идёт речь. Типичным пример данного уровня – тест. Здесь варианты ответа выступают как подсказки, а деятельность учащихся состоит в том, чтобы распознать правильный ответ.

Типовой уровень.

Данный уровень также можно назвать исполнительским. Здесь учащимся не требуется создавать чего-то нового, они должны воспроизвести изученный ранее алгоритм при решении типовых задач без помощи кого-то. Если рассматривать задачи по геометрии, то это похожие друг на друга задачи, которые ребята решают, до тех пор, пока не закрепят соответствующий навык. Как уже было отмечено, алгоритм для решения типовой задачи уже выведен ранее. Поэтому главное здесь – это грамотное его применение.

Нетиповой уровень.

Нетиповой уровень также называют экспертным. Данный уровень считается значительно выше двух предыдущих и требует больше времени и внимания к себе. Здесь не будет представлено возможности просто использовать какой-либо алгоритм, так как в задачах нетипового уровня не всегда очевидно условие или требование. На данном уровне важен грамотный анализ задачи, возможно разбиение на несколько типовых задач, а после этого уже её решение, применяя соответствующие известные ранее алгоритмы.

Решение задач нетипового уровня пробуждает в школьниках интерес к предмету, обогащает их личный опыт и повышает навыки и умения.

Творческий уровень.

Этот уровень считается наивысшим и, соответственно, самым трудным. В задачах творческого уровня нет чётко сформулированных условий, требований, целей. Соответственно действия по решению таких задач так же не рождаются в голове моментально, как это может случаться, например, на типовом уровне. Задачи творческого уровня предполагают проведение исследований, в следствие которых учащиеся добывают какую-то новую информацию.

Применив данную классификацию для геометрических задач, следует заметить, что задачи первых двух уровней трудности можно легко разобрать самостоятельно и при отсутствии учителя обучающиеся скорее всего так или иначе сделают это, с помощью, например, текста учебника. С задачами нетипового уровня, а уж тем более творческого, дела обстоят гораздо труднее. Здесь без наводящих вопросов и подсказок прийти к верному решению не так просто.

#### <span id="page-10-0"></span>1.2 Процесс решения геометрической задачи

Решение любой геометрической задачи представляет собой несколько этапов. Хорошо эти этапы описаны в таблице Д.Пойа [16]:

1) Понять задачу;

2) Составить план решения;

3) Осуществить план решения;

4) Изучить полученное решение.

Книга Д.Пойа посвящена именно задачам повышенного уровня применять при решении любых трудности, но эти этапы можно геометрических задач.

Итак, решение задачи – это умственная работа, и чтобы научиться какойлибо работе, нужно предварительно хорошо изучить и понять тот материал, над которым придётся работать. Другими словами – провести анализ задачи.

Первое, что нужно сделать при анализе задачи, - это разделить формулировку задачи на условия и требования. Заметим, что в задаче часто не одно условие, а несколько независимых элементарных (нерасчленимых) условий; требований в задаче может быть так же не одно. Поэтому сначала необходимо расчленить все утверждения и условия задачи на элементарные условия и требования. Также следует задать себе вопросы типа: «Что дано?», «Что нужно найти?», «Достаточно ли данных?».

Очень важный этап в процессе решения любой геометрической задачи построение чертежа. Построение именно качественного чертежа является актуальной проблемой в обучении планиметрии. Серьёзным недостатком слоившейся системы обучения планиметрии стало формирование «искажённого» принципа: «Геометрия - это искусство делать правильные  $[21]$ . **ВЫВОДЫ**  $\Pi$ <sup>O</sup> неправильным чертежам» Однако, ДЛЯ летей основополагающим должен быть другой принцип: «Геометрия – это искусство выдвигать гипотезы решения задачи по нескольким правильным чертежам, далее опровергать или доказывать их». Невозможно не согласиться с данным мнением. Действительно, правильно построенный чертёж - залог успешного

решения задачи. Именно поэтому данному этапу следует отвести особое внимание и постараться сделать чертёж как можно более точным. Последовательно анализируя условие задачи, выделяя данные геометрические фигуры, их свойства, нужно переносить всё этот на бумагу. Обязательно с помощью линейки и, если есть необходимость, с помощью циркуля. Учёный Д. Пойа также рекомендует: элементы фигуры не должны быть расположены специальным образом, не указанным в условии задачи; для удобства можно применять жирные, тонкие, разноцветные линии [16].

Построение чертежа, как правило, сопровождает краткая запись всех условий и требований геометрической задачи. В ней, пользуясь принятыми на чертеже обозначениями, записываются все характеристики и отношения, указанные в условии задачи.

При этом названия фигур или отдельных ее частей можно заменять схематической записью их определений. Так, вместо выражения «ABCD – трапеция», лучше записать «AB ║ CD».

После того, как будет готов чертёж, нужно записать данные и требование задачи и приступать к составлению плана решения.

Наброски плана решения могут возникнуть уже при построении чертежа, тогда на данном этапе их нужно начинать структурировать и довести до конца. Если же нет идей, как решать задачу, то следует вспомнить о том, что не встречалась ли ранее похожая задача. Возможно, родственная задача уже была решена, и тогда останется лишь подстроить её решение под данную.

Может быть так, что задача совершенно новая и никакие похожие задачи не встречались ранее. Тогда отличной идеей будет разбить задачу на подзадачи и решить отдельно каждую из них. Решив несколько подзадач, и, найдя промежуточные значения, можно в итоге прийти к готовому ответу [9].

Целесообразно будет попробовать переформулировать задачу, может быть немного изменить условие. Например, посчитать какую-либо величину уже известной. Как бы тогда построилось решение? А что нужно сделать, чтобы эта величина действительно стала известной?

Ещё один ценный совет при составлении плана решения даёт уже упоминаемый ранее учёный Д. Пойа. Он предлагает заменить термины их определениями. Действительно, если, например, в задаче дан параллелограмм, то часто для её решения необходимо вспомнить: а что такое параллелограмм?  $\Pi$ <sub>o</sub> учебнику Л.С. Атанасяна. это четырёхугольник, которого  $\overline{\mathbf{V}}$ противоположные стороны попарно параллельны [3]. Тогда остаётся лишь применить это при решении, и во многих случаях этого будет достаточно.

Теперь вернёмся к решению задачи. Составив план решения, нужно его осуществлять. На данном этапе очень важна внимательность. Нужно чётко следовать плану решения. Также полезно будет проверять каждый шаг своего плана. Задавать себе вопросы типа: «Почему я решил сделать именно так?», «Могу ли я доказать правильность своего действия?».

И, наконец, когда план решения осуществлён, ответ получен, остаётся выполнить последнее – оглянуться назад и сделать проверку. Причём в данном случае проверка подразумевает в себе не то, правильно ли всё посчитано при решении. Проверка решения геометрической задачи - это проверка на адекватность полученного ответа. Необходимо прикинуть, а могло ли получиться такое число при решении? Например, если в задаче был дан катет прямоугольного треугольника равный 5, а радиус вписанной окружности получился равный 7, то явно сделано что-то не то, такого ответа просто не может быть.

Если всё сделано правильно, полученный ответ не вызывает сомнений, то нужно ещё раз изучить своё решение и подумать над вопросом: как можно было по-другому решить эту задачу. Геометрические задачи часто имеют не один путь решения. Всегда можно подойти к одной и той же задаче с разных сторон. Именно поэтому стоит задуматься, возможно существует какой-то другой, более простой и рациональный способ решения данной задачи.

Любую решённую задачу нужно хорошо осмысливать и стараться запомнить свои действия, ход мыслей при решении. Ведь ни одна задача не даётся просто так, у каждой из них есть своя функция. И, возможно, именно

данная задача станет ключевой на том или ином этапе обучения и натолкнёт на новые идеи.

Уметь решать геометрические задачи нужно ещё и для того, чтобы успешно сдать экзамены в 9 и 11 классах. И в ОГЭ, и в ЕГЭ есть достаточное количество задач по геометрии. В основном это задачи типового уровня в первой части, и нетипового – во второй. Как показывает практика, чаще всего дети теряются именно при решении геометрических задач. Неумение применить сразу несколько алгоритмов для решения одной задачи - вот самая большая проблема многих старшеклассников. Это вытекает из того, что на уроках чаще рассматриваются типовые задачи, то есть делается акцент на умение использовать тот или иной алгоритм.

Анализ результатов экзамена по математике показал, что в знаниях выпускников есть пробелы по освоение школьниками отдельных тем (а именно: «вписанная и описанная окружности», «вписанные VГЛЫ». «соотношения между сторонами и углами прямоугольного треугольника», «подобие треугольников»). Учащиеся продолжают просто усваивать теоретическое содержание геометрии, затрудняясь применять полученные знания в конкретно заданной ситуации; у выпускников недостаточно развиты навыки самоконтроля, что приводит к допуску ошибок на невнимание [14].

Соответственно и уровень сдачи экзамена тоже падает. Действительно, чтобы хорошо написать ОГЭ и ЕГЭ, нужно рассматривать все темы курса, нежели доводить до автоматизма одну-две. Об этой проблеме стоит в первую очередь задуматься учителям, ведь именно они решают, что и как преподавать детям [13].

Также часто встречается мнение о том, что дети зачастую не могут решить задачу именно самостоятельно, без чьей-либо подсказки. А это тоже важное умение для сдающих экзамен. Здесь можно встретить такой совет, как «вдуматься в смысл каждого слова» [4]. Действительно, если задача разбирается учеником самостоятельно, то следует рассматривать постепенно значения слов, потом словосочетаний. Разбивать задачу на части, выделяя

какие-то логические связки. Также разбиение задачи поможет сделать грамотный чертёж. При этом нужно параллельно пытаться охватить условие задачи в целом, выделить её особенности, чтобы ничего не упустить при анализе.

Также многочисленные исследования и опыт учителей в обучении решению геометрических задач показали, что дети часто решают задачу «в лоб», совершенно не анализируя её [10]. Подавляющее большинство детей действительно не любят проводить анализ задачи. Им проще подогнать задачу под тот или иной алгоритм, проведя для этого много лишних действий. А если проанализировать условие, то возможно получится увидеть в нём какой-то более короткий и рациональный путь решения. К сожалению, такие пути находят единицы. И об этом так же должны задумываться учителя. Ведь на самом деле они чаще концентрируются на том, чтобы показать детям какой-то способ решения, дать несколько часто используемых формул и доводить до автоматизма навык решения определённого типа задач. Но иногда следует остановиться на какой-либо задаче и предложить учащимся подумать: а может быть есть какой-то более простой способ решения? Вспомнить с ними о таких мало изучаемых вещах как, например, окружность, её свойства и т.д. Ведь часто бывает так, что задача решается, используя всего одну, но совсем малоизвестную формулу.

### <span id="page-15-0"></span>1.3 Использование IT в процессе решения геометрических задач и их представление на образовательных ресурсах

Ha сегодняшний день особенно актуально использование информационных технологий во многих сферах жизни. Образование не стало исключением. Со времён внедрения компьютерных технологий в нашу жизнь и особенно во время дистанционного обучения было создано очень много разных обучающих курсов по всем школьным предметам. Математика, в частности, геометрия, не стали исключением.

Использование информационных технологий в обучении геометрии имеет ряд преимуществ. Во-первых, это наглядность. Невозможно изучать геометрию, не видя того, о чём идёт речь. На начальных этапах учащиеся должны всегда видеть объект изучения, иметь возможность исследовать его циркулем, линейкой, транспортиром и т.д. В идеале, если этот объект будет ещё и иметь актуальные для конкретного случая размеры. Этого в лучшем виде можно добиться только с помощью компьютерных программ. Во-вторых, можно отметить то, что интерактивное обучение является для детей особо интересным. Это происходит потому, что на экране компьютера всё очень ярко и красочно, и изучать такой материал гораздо удобнее и приятнее, нежели читать учебник или списывать с доски. Так значительно повышается мотивация к обучению. Также большим плюсом является то, что есть возможность учиться в своём темпе. Обучающихся никто не торопит и можно проходить один и тот же момент несколько раз, пока полностью не станет понятно. Хочется сказать ещё об одном преимуществе - это то, что во время прохождения обучения, особенно повышается самостоятельность, что тоже очень важно. Дети учатся не только самостоятельно решать задачи, но и искать ошибки, анализировать и исправлять их.

Но информационные технологии имеют и свои минусы. Один из главных таких минусов, связанный именно с образованием, говорит о том, что обучение не всегда может проходить эффективно. Связано это с тем, что учащиеся попросту не хотят осваивать тот или иной материал или делают это

не по своей воле. В этом случае они могут просто отвечать наугад или находить ответы в интернете. Таким образом, возникает своего рода проблема, как же сделать интерактивное обучение более эффективным, таким, чтобы дети действительно научились тому или иному действию.

Как уже было сказано, в настоящее время существует множество платформ, на которых размещены дистанционные курсы по геометрии. Особенно известны такие платформы как Stepik, ЯКласс, РЭШ и т.д. Вышеперечисленные платформы являются бесплатными и требуют от ученика лишь регистрацию. Помимо данных платформ существует также много платных платформ с обучающими курсами. Они рассматриваться здесь не будут.

Рассмотрим несколько обучающих курсов с разных платформ и проанализируем их. Первым хочется отметить курс на Stepik «Задачи повышенной сложности по математике для старшеклассников» [30]. В данном курсе рассматриваются нетиповые и олимпиадные задачи по алгебре и геометрии. Курс разделён на восемь модулей, один из которых посвящён геометрии. Обучение на курсе ведётся преимущественно с помощью обучающих видеороликов, в которых рассматривается сразу несколько приёмов решения задач. После каждого из этих видеороликов предлагаются задачи, которые нужно решить самостоятельно и записать только ответ. В конце курса проводится тестирование по всем пройденным темам с ограниченным количеством попыток. При успешном его прохождении выдаётся сертификат.

Рассмотрим пример задачи, предлагаемой на данном курсе платформы Stepik (рис.1.3.1). Заметим, что помимо самой задачи и формы для записи ответа, для пользователя представлена ещё и статистика её решения другими людьми. Так он может сделать промежуточный вывод о том, насколько данная задача окажется трудной.

Преимуществом курса можно отметить то, что условие задачи не повторяется с теми условиями, которые разбирались на видео. То есть для

того, чтобы решить эти задачи, недостаточно будет просто подставить числа в

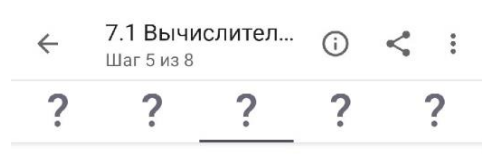

3. Выпуклый четырехугольник разбит диагоналями на четыре треугольника. Площади трех из них равны 10, 12 и 15 см^2, причем два последних треугольника не имеют общих сторон. Найдите площадь четвертого треугольника (в см^2)

Введите численный ответ

Введите ответ...

Рис. 1.3.1 Фрагмент курса на Stepik

готовое решение, а нужно проанализировать условие и после использовать более удобный алгоритм действий. Также на одной странице с задачей есть вкладка «комментарии», в которой пользователи могут делиться готовым ответом или способом решения. Если решить задачу не получается, то можно зайти на эту вкладку и почитать обсуждение других людей или начать самостоятельно. Ho решение  $e_{\Gamma}$ здесь предоставляется не ко всем задачам. И если пользователь решить задачу не смог, а в комментариях никто решения не предоставил, **TO** ответ найти будет проблематично, и готового решения человек не увидит. Также следует отметить, что решение на данном курсе

предоставляется либо самими пользователями, либо разработчиками. То есть не всегда есть гарантия в том, что решение является абсолютно правильным. Чаще в комментариях разработчики курса пишут подсказки и указания к задачам, или отвечают на вопросы пользователей. Например, пользователь задал вопрос об уточнении условия задачи, а разработчик курса полностью пояснил непонятный момент. Или, например, если участник курса не знает, как решить предложенную задачу, то он может просто попросить подсказку, на что разработчик ответит, подсказав идею решения (рис. 1.3.2).

В целом, если серьёзно отнестись к обучению на данном курсе, то можно добиться неплохих результатов, потому что думать этот курс действительно заставляет.

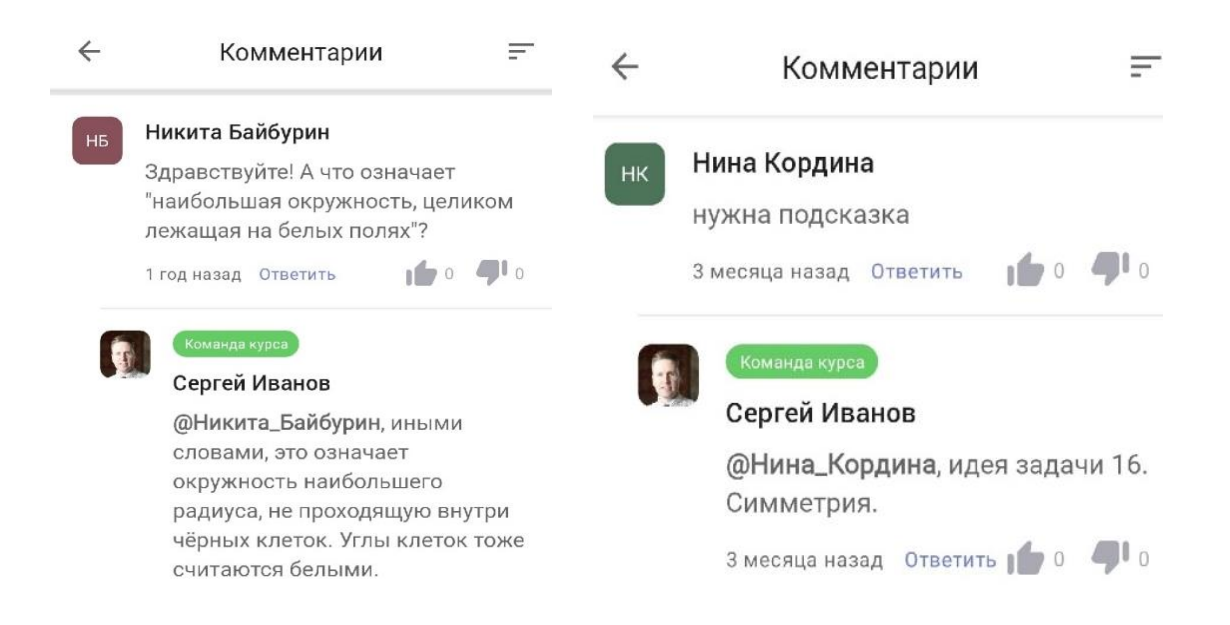

### Рис. 1.3.2 Комментарии на курсе Stepik

Следующей в рассмотрении будет платформа ЯКласс [28]. Это обучающая платформа, на которой можно найти все темы школьной программы по любому предмету.

 Здесь обучение идёт следующим образом: учащимся предоставляется теория, после неё задания на самостоятельное решение. В ходе просмотра теоретического материала, можем заметить, что картинки чёткие, формулы тоже хорошо написаны, оформление приятное к восприятию (рис. 1.3.3). После того, как теория прочитана, следует выполнить задания: тестовые или с кратким ответом. После решения определённого количества заданий, платформа показывает общий балл, в последующем переведённый в оценку по пятибалльной шкале и правильные решения задач.

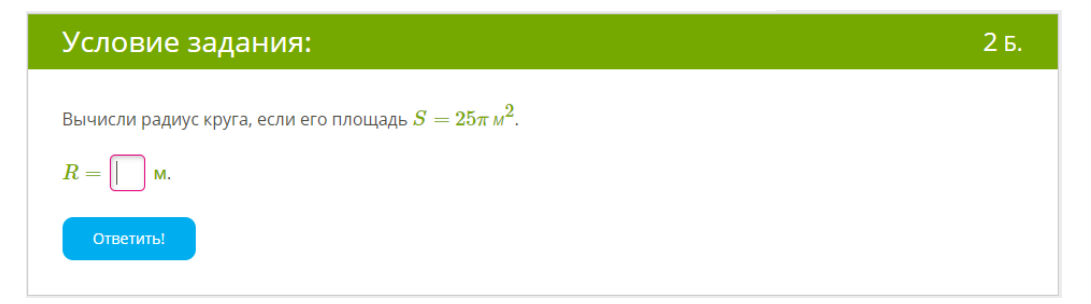

Рис. 1.3.3 Пример задачи на ЯКласс

Самым большим преимуществом платформы является её оформление. Очень приятный для глаз цвет и шрифт текста, а также красочные и чёткие рисунки. А также плюсом можно считать то, что учителя могут спокойно использовать данную платформу в своей работе, т.к. на ней задания автоматически оцениваются, что очень удобно. Но что касается анализа, то здесь его так же нет, как и на предыдущей платформе. Дети должны сами разбираться в задачах, только лишь с помощью доступной теории.

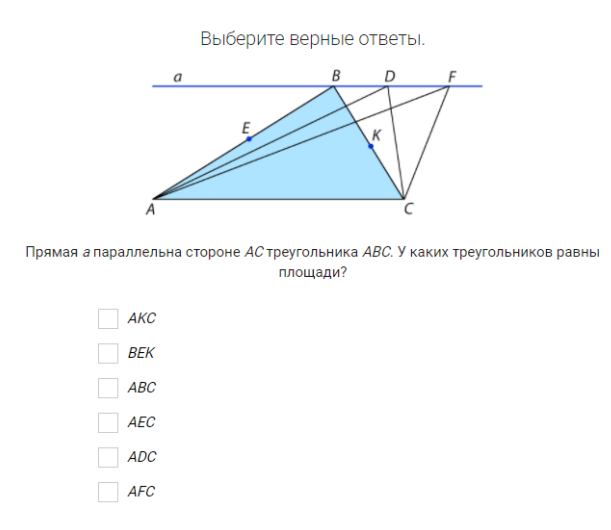

Платформа РЭШ (Российская Электронная Школа) несколько отличается от двух предыдущих [18]. обучение идёт Здесь  $\bf{B}$ виде настоящего урока. Нажимая Ha каждую тему, открывается страница с уроком. На этой странице 5 блоков. В первом содержится описание темы,

во втором видеоролик, в третьем - пятом задачи на самостоятельное решение.

Рис. 1.3.4 Пример задания на РЭШ

В первом блоке после описания можно заметить актуализацию

знаний. В данном случае это вопросы с кратким ответом, предшествующие новой теме. При неправильном выполнении данных заданий, платформа не пустит изучать тему дальше. При этом, если обучающийся будет ошибаться снова и снова, то никакой кнопки «показать ответ» или какой-то подобной, на платформе нет. И комментариев как, например, на Stepik, тоже нет. На каждом уроке здесь присутствуют блоки с заданиями, которые нужно сделать самостоятельно (рис. 1.3.4). В третьем блоке это в основном тесты, т.к. задания направлены лишь только на закрепление. Далее идут проверочные задания вопросы и задачи с кратким ответом. И, наконец, последний блок - это контрольное тестирование по пройдённой теме. Снова наблюдаем следующую вещь: разнообразных задач много, но элементы анализа не рассмотрены.

Рассмотрим ещё одну платформу – сайт Московского Центра Непрерывного Математического Образования (МЦНМО). Данный центр ставит своей целью сохранение и развитие традиций математического образования в г. Москве, поддержку различных форм внеклассной работы со школьниками (кружков, олимпиад, турниров и т.д.), методическую помощь руководителям кружков и преподавателям классов с углубленным изучением математики, поддержку программ в области преподавания математики в высшей школе и аспирантуре, научной работы [15]. В меню сайта есть отдельный пункт «Задачи по геометрии». Рассмотрим страницу с задачами (рис.1.3.5). Это красочная, приятная для восприятия страница, на которой представлены сами задачи, а сбоку значки, которые создают определенные возможности работы с геометрической задачей.

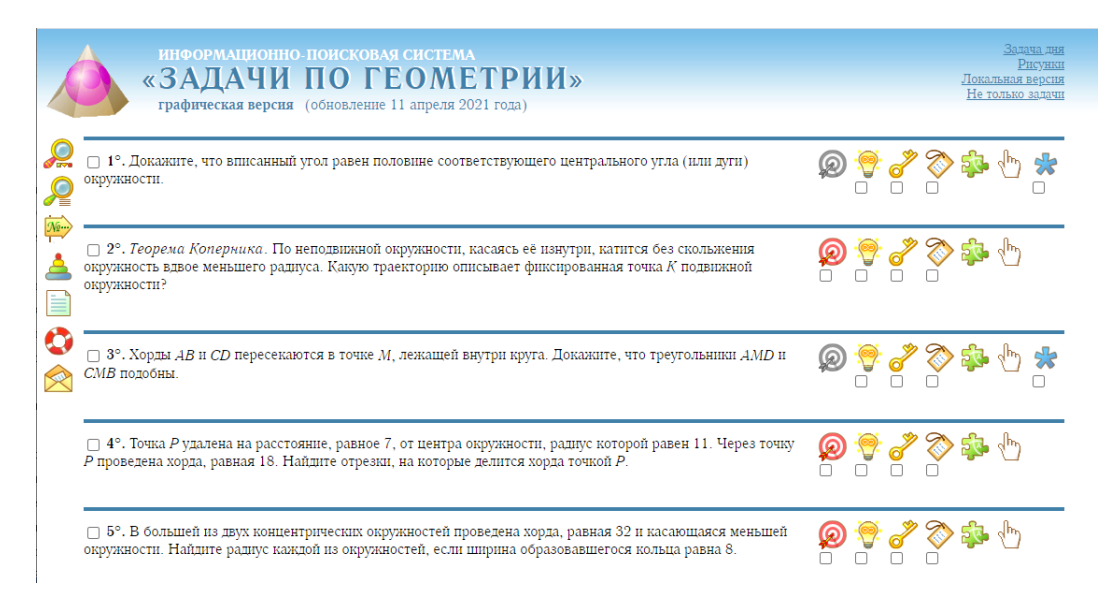

Рис. 1.3.5 Список задач на МЦНМО

Слева на сайте можем заметить несколько значков, расположенных в столбик. Они помогают лучше сориентироваться, например, рассортировать задачи, найти задачу по номеру или теме, обратиться к разработчикам за поддержкой или самостоятельно прочитать справку к ресурсу. Нас же особо интересуют значки, расположенные справа, около каждой задачи. Рассмотрим их подробнее на примере (рис. 1.3.6).

Первый значок в виде красного кружочка или попадания в цель. При нажатии на него появляется ответ задачи. Если задача на доказательство, то значок не подсвечивается, соответственно нажать на него нельзя.

Далее видим значок лампочки, который открывает указание к задаче. То есть, если учащийся не может решить задачу, но данное указание – это подсказка. Указание единственно и присутствует в каждой задаче.

Следующий значок «ключ» открывает решение задачи. На данном сайте решение представлено качественно, понятно и грамотно расписано. Также к некоторым задачам представлено несколько способов решения.

Рассмотрим решение одной из задач (рис. 1.3.7). Видим, что чертёж выполнен очень чётко, шаги последовательны и подробно расписаны. Это очень удобно для тех, кто учится решать задачи по геометрии и нуждается в полном обосновании решения.

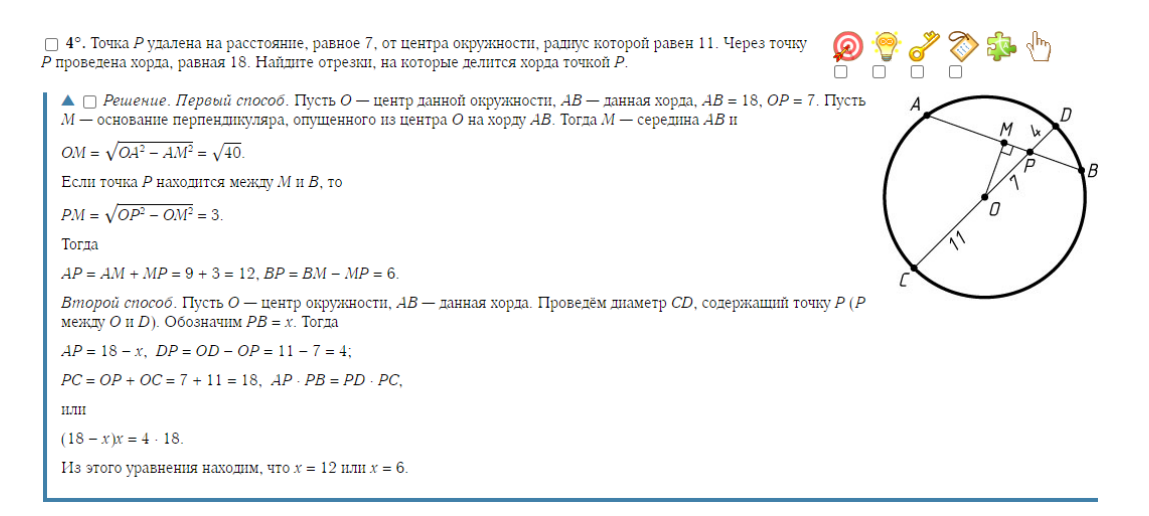

Рис. 1.3.7. Решение задачи на МЦНМО

Далее следует значок в виде карточки. При нажатии на него отображаются все свойства, теоремы и правила, применяющиеся при решении задачи, а также используемые источники (рис. 1.3.8). Данная информация помогает провести более полный анализ при решении задачи. Зная, что в задаче фигурирует прямоугольный треугольник, можем нажать на стрелочку с этой страницы и посмотреть всё, что связано с прямоугольным треугольником. Это и есть элементы анализа задачи, которых не встречалось на предыдущих платформах. Но здесь обучающийся должен самостоятельно проводить анализ, то есть система сама не выведет его на эту страницу и не укажет разобрать соответствующие теоремы и свойства.

|                                                                           |                                                                                                    | $\Box$ 4°. Точка P удалена на расстояние, равное 7, от центра окружности, радиус которой равен 11. Через точку<br>$P$ проведена хорда, равная 18. Найдите отрезки, на которые делится хорда точкой P. |  |
|---------------------------------------------------------------------------|----------------------------------------------------------------------------------------------------|----------------------------------------------------------------------------------------------------|--|
| $\blacktriangle \sqcap$ Cooucmea                                          |                                                                                                    |                                                                                                    |  |
| Сложность @C DIFF                                                         |                                                                                                    | 12                                                                                                    |  |
| Атрибут @!КЕҮ 1                                                           |                                                                                                    | Пожалуй, ключевая задача ▶▶                                                                                                    |  |
| Атрибут @!STUD 2                                                          |                                                                                                    | Учебная задача ►►                                                                                                    |  |
| Атрибут @!CALC                                                            |                                                                                                    | Вычислительная задача ▶▶                                                                                                    |  |
| Атрибут @!IMP 1                                                           |                                                                                                    | Пожалуй, важная задача ▶▶                                                                                                    |  |
| Факт @К 44                                                                |                                                                                                    | К Произведения отрезков пересекающихся хорд окружности равны ←                                                                                                    |  |
| Факт $@K13$                                                               |                                                                                                    | К Теорема Пифагора А ►                                                                                                    |  |
| Факт @К 34                                                                |                                                                                                    | К Диаметр, перпендикулярный хорде, делит её пополам ← →                                                                                                    |  |
| Метод @М 1                                                                |                                                                                                    | Решение геометрических задач с помощью уравнений А >>                                                                                                    |  |
| Метод @М 15<br>«Опустим из данной точки перпендикуляр на данную прямую» • |                                                                                                    |                                                                                                    |  |
| Объект @О 73                                                              | Проекция точки на прямую ←                                                                                                    |                                                                                                    |  |
| Объект @О 1                                                               |                                                                                                    | Треугольник ►►                                                                                                    |  |
| Объект @О 2                                                               |                                                                                                    | Прямоугольный треугольник А ►                                                                                                    |  |
| Объект @О 26                                                              |                                                                                                    | Окружность А ►                                                                                                    |  |
| Источник @CSR @3                                                          | Сборник задач по математике для поступающих во втузы / Под ред. М. И. Сканави. - 5-е изд. - М.: Высшая школа,<br>1988. - № 10.017, с. 159 → |                                                                                                    |  |
| Источник @CSR @74                                                         |                                                                                                    | Гордин Р. К. ЕГЭ 2010. Математика. Задача С4. Геометрия. Планиметрия. - М.: МЦНМО, 2010. - с. 91 ►                                                                                                    |  |
| Дата изменений                                                            |                                                                                                    | 14 сентября 2012 года                                                                                                    |  |

Рис. 1.3.8. Инструмент «Используемые источники» на МЦНМО

Следующий значок «частичка пазла» отличает данный сайт от предыдущих. При нажатии на него открывается схема (рис.1.3.9).

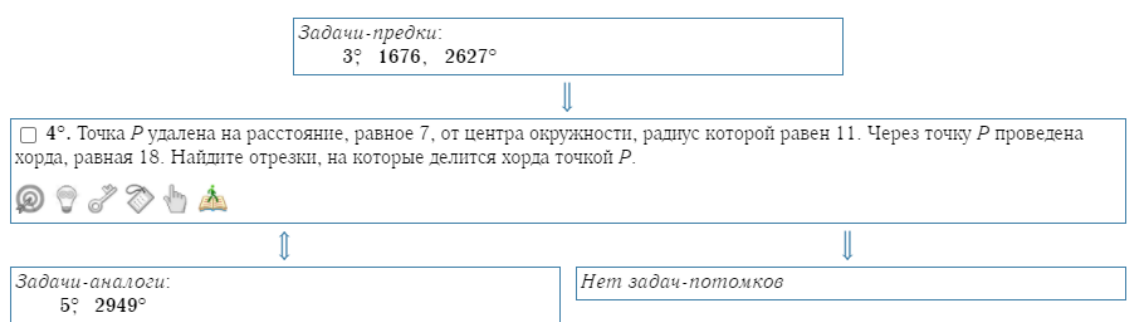

Рис.1.3.9 Схема взаимосвязей между задачами на МЦНМО

Рассмотрев схему, можем увидеть взаимосвязи между задачами. (Если у данной задачи нет связей с другими задачами, иконка показывается чёрнобелой.) У задачи могут быть предки, потомки и аналоги. Задачи-предки — это

задачи, результаты которых могут помочь при решении данной. Задачианалоги — задачи на ту же конструкцию, но иначе сформулированные, либо с другими числовыми данными; или задачи на аналогичную идею. Задачипотомки — это задачи, для которых данная является предком. То есть потомки данной задачи — это такие задачи, при решении которых уже она будет вспомогательной. Зная номера задач-потомков, аналогов или предков, можно сразу же рассмотреть их. Данная функция также очень полезна, так как обучающийся может самостоятельно закрепить и углубить свои знания. Но можем заметить, что автоматически система на эту схему не перейдёт. При незнании о существовании такой кнопки, обучаемый не рассмотрит полностью семейство задач.

Остановимся на рассмотрении платформы МЦНМО и обратимся к общему анализу. Объектом анализа будем считать не сами образовательные платформы, а то, как на этих платформах обучают решать геометрические задачи. Можем сделать вывод, что обучение практически на всех платформах ведётся преимущественно в виде печатной лекции или видеоролика. При решении же самих задач никаких подсказок не было замечено, все задания имеют общую четкую структуру: текст задачи и форма для записи ответа. Как такового обучения решению задачи нет. Если рассматривать Stepik или РЭШ, то в видео-лекции разбор задачи присутствует и учащиеся могут посмотреть логику рассуждений, попробовав потом сделать подобное самостоятельно. На ЯКласс же как такового разбора нет, в лекции представлена только теория. Решать задачи и выстраивать логику рассуждений детям приходится самостоятельно. Отличается от предыдущих платформа МЦНМО. Здесь хотя и нет обучения анализу, но при желании здесь система поможет провести его самостоятельно, используя такие инструменты, как рассмотрение задач предков, потомков и аналогов, разбор всех свойств, теорем и правил, используемых в задаче. Также здесь более подробно расписано решение, то есть обучающийся сможет лучше разобраться в нём, решая задачу самостоятельно. Следует повторить, что обучения конкретно анализу

процесса решения геометрической задачи на данной платформе также не ведётся.

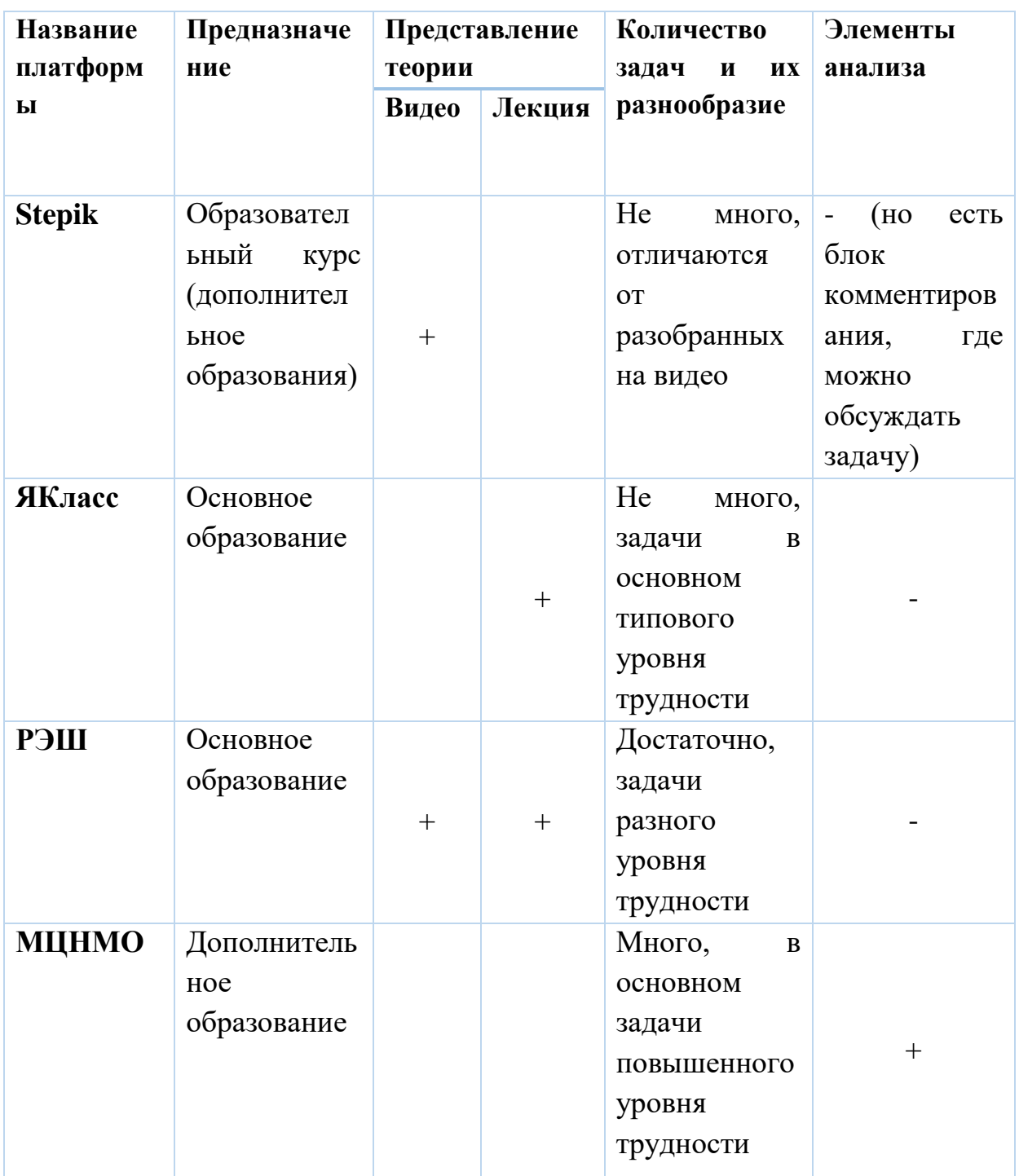

Таблица 1. Сравнение образовательных платформ

Краткий обзор каждой из платформ можно рассмотреть, используя таблицу 1. Следовательно, можно сделать вывод, что образовательной платформы, на которой учат именно решать задачи и анализировать их, в

настоящее время не существует. Учащиеся могут без проблем найти и разобрать решение любой геометрической задачи, но прийти к нему самостоятельно возможно только при помощи учителя или при собственном желании и усидчивости.

## <span id="page-26-0"></span>**Глава 2. Проектирование и реализация интерактивного представления решения геометрической задачи**

### <span id="page-26-1"></span>**2.1 Описание возможностей LMS Moodle для проектирования процесса решения математических задач**

Moodle (модульная объектно-ориентированная динамическая учебная среда) – это свободная система управления обучением (Learning Management System (LMS)), которая ориентирована на организацию взаимодействия между преподавателем и учениками. Она подходит для организации дистанционного и смешанного обучения.

Создание LMS Moodle началось в конце 90-х годов. Разработка данного проекта была начата австралийцем Мартином Дугиамасом (Martin Dougiamas), специалистом в области компьютерных наук и образования. Он работал webмастером в Технологическом университете имени Дж. Картина (Curtin University of Technology) и администратором сайта под управлением WebCT. После того как множество версий были отвергнуты, 20-го августа 2002 года Мартин выпустил версию 1.0. Эта версия относилась к углубленным курсам университетского уровня, связанным с изучением природы совместной учебной деятельности в маленьких группах [12].

В связи с тем, что Moodle постоянно расширяется и обновляется, с того времени было добавлено много усовершенствований и новых возможностей. Каждый курс в системе может включать в себя большой набор различных инструментов. Все инструменты (модули) Moodle можно разделить для представления материалов курса на ресурсы и элементы курса. Они имеют принципиальное отличие.

Ресурсы курса – это обучающие материалы, которые неизменяемы и доступны учащимся на протяжении всего курса. К ресурсам относятся: «гиперссылка», «пакет LMS содержимого», «папка», «файл», «страница», «книга» и «пояснение», «Bootstrap Elements». Некоторые ресурсы обучающиеся могут не только просматривать, но и скачивать.

Элементы курса – это также обучающие материалы, но они обладают интерактивным компонентом. То есть это всевозможные тесты, задания для учащихся, помогающих проверять и контролировать полученные знания. Для элементов курса нет условия, что они могут быть доступы в любое время. К интерактивным элементам относятся следующие: «Анкета», «Анкетный опрос», «Вешний инструмент», «Интерактивный контент», «Контрольный список», «Лекция», «Медиа-коллекция», «Посещаемость», «Рабочая тетрадь», «Задание», «Тест», «Вики», «Глоссарий», «Форум», «Чат», «HotPot», «MEDIAL», «Mindmap», «Опрос», «Семинар», «База данных» и «Пакет SCORM». Можно заметить, что здесь действительно много таких элементов, как задания, тесты, всевозможные вопросы. Они необходимы образовательному ресурсу не только для того, чтобы учащиеся могли проверять и контролировать себя, как это уже было отмечено ранее, но и для того, чтобы привлечь и заинтересовать детей. У обучающихся появляется мотивация за счёт таких характеристик платформы как рейтинг, время прохождения и т.д. За счёт элементов курса учащиеся имеют возможность взаимодействовать как друг с другом, так и с учителем. Для учителя это тоже большой плюс, потому что важно, чтобы осуществлялась обратная связь на всём периоде обучения. Также некоторые модули курса обучающиеся могут редактировать.

При создании обучающей части дистанционного курса, особенно часто используется модуль «Лекция». Это интерактивная лекция, которая представлена в виде чередования страниц с теоретическим материалом и страниц с обучающими тестовыми заданиями и вопросами. По заранее определенной очередности переходов со страницы на страницу, можно изучать содержание лекции, выполняя задания и отвечая на вопросы. В зависимости от правильности ответов можно получить заранее заготовленные комментарии преподавателя, которые могут помочь разобрать допущенную ошибку и оценить ответ. В отличие от обычной текстовой (электронной)

лекции этот модуль отличается интерактивностью, возможностью проследить за прогрессом чтения лекции и наличием обратной связи [12].

Основные элементы лекции — это информационная страница и вопрос. В информационной странице дается объяснение фрагмента учебного материала, а в конце страницы предлагается перейти к вопросам для контроля усвоения этого фрагмента или к следующей информационной странице. Если на вопросы дается правильный ответ, загружается следующая информационная страница лекции, иначе слушателю предлагается еще раз прочитать плохо усвоенный фрагмент учебного материала. Переходы между информационными страницами и страницами с вопросами указываются в соответствующих полях при создании страницы.

Как при создании лекции, так и в отдельности типы вопросов в LMS Moodle тоже разные. Рассмотрим имеющиеся типы вопросов:

- Множественный выбор (учащийся выбирает ответ на вопрос из нескольких предложенных ему вариантов, причем вопросы могут предполагать один или сразу несколько правильных ответов);
- Верно/Неверно (ответ на вопрос, учащийся выбирает между двумя вариантами "Верно" и "Неверно");
- На соответствие (каждому элементу ответов первой группы нужно сопоставить элемент ответов второй группы);
- Короткие ответы (ответом на вопрос является слово или короткая фраза, допускается несколько правильных ответов с различными оценками);
- Числовой (то же, что и короткий ответ, только на выполнение вычислительных операций, числовой ответ может иметь заданный интервал предельно допустимой погрешности отклонения от правильного значения);
- Вычисляемый (такой вопрос предлагает вычислить значение по формуле. Формула является шаблоном, в который при каждом

тестировании подставляются случайные значения из указанных диапазонов);

- Вложенные ответы, embedded answers (представляют собой текст, непосредственно в который вставляются короткие ответы, числовые ответы или множественный выбор, как в «рабочей тетради»);
- Эссе (обучающийся кратко излагает свой взгляд на рассматриваемую проблему) [12].

Таким образом при проектировании интерактивного представления процесса решения математической задачи в Moodle наиболее удобно использовать модуль «Лекция», который позволит поэтапно представлять системы вопросов, рекомендации, чертежи, учебные материалы на разных этапах решения задачи.

### <span id="page-30-0"></span>**2.2. Проектирование интерактивного представления решения геометрической задачи в LMS Moodle**

В предыдущей главе были рассмотрены некоторые электронные образовательные ресурсы, в которых присутствует обучение решению задач по геометрии. Как уже было ранее отмечено, в настоящее время не существует интерактивного представления задачи по геометрии. На каждом из рассматриваемых ресурсов обучение решению выглядело следующим образом: теория, формулировка задачи, форма для записи ответа. Не было обнаружено помощи детям, и элементов обучения: как нужно рассуждать при решении той или иной геометрической задачи.

Целью дипломной работы является проектирование интерактивного представления решения геометрической задачи. Итак, чтобы это сделать необходимо выбрать какой-либо класс задач, для которого будет разработано интерактивное представление. В данном случае модель была разработана для типовых и нетиповых задач согласно классификации В.П. Беспалько. Задачи были выбраны из банка заданий ОГЭ по математике. В качестве типовых задач выступают задачи из первой части экзамена и № 23 второй части, а в качестве нетиповых последняя задача № 25 (№ 26 до 2021 г).

Создание интерактивного представления проходило строго по четырем этапам, которые были описаны в книге Д. Пойа. В LMS Moodle каждый из этапов содержит в себе несколько страниц с последовательными вопросами. Этапы совпадают как для типовых, так и для нетиповых задач. Может проявляться незначительное отличие только в том, что на каком-то из этапов в нетиповых задачах задаётся больше наводящих вопросов.

Рассмотрим соответствие этапов решения геометрической задачи по Д. Пойа в LMS Moodle, используя схему 1. На схеме видно, что наибольшее количество внимания уделяется этапу понимания задачи. Действительно, ведь именно на это и направлена цель работы: сделать такое интерактивное представление геометрической задачи, с помощью которой обучаемый сможет понимать методологию процесса решения задачи по геометрии и

непосредственно актуализировать систему понятий по геометрии. На остальные этапы отводится не так много страниц потому, что если учащийся сможет разобраться в задаче и правильно её понять, то реализовать последние три этапа не составит ему труда.

| Этапы решения<br>задачи по<br>Д.Пойа | • Реализация этапов в LMS Moodle                                                                                                    |  |
|--------------------------------------|----------------------------------------------------------------------------------------------------|--|
| Понимание<br>задачи                  | • Прочтение задачи.<br>• Анализ условия для построения<br>соответствующего чертежа.<br>• Символьная запись условия задачи.<br>• Постановка вопросов для анализа<br>требования задачи.<br>• Анализ геометрических понятий и теорем,<br>связанных с условием и требованием<br>задачи. |  |
| Составление<br>плана решения         | • Поиск логических взаимосвязей между<br>найденными понятиями, теоремами,<br>условием и требованием задачи.                                                                                                    |  |
| Осуществление<br>плана решения       | • Построение логической цепочки<br>рассуждений.<br>• Запись решения задачи и нахождение<br>ответа.                                                                                                    |  |
| Изучение<br>полученного<br>решения   | • Подведение итогов решения задач, краткое<br>описание процесса решения задачи.                                                                                                    |  |

Схема 1. Проектирование интерактивного представления процесса

#### решения геометрической задачи

Данное интерактивное представление можно реализовать в любой компьютерной программе, имеющей возможности модуля «Лекция», то есть разбиение процесса решения задачи на чередующиеся этапы с тестовыми вопросами и представлением фрагментов учебного материала.

### <span id="page-32-0"></span>2.3. Реализация интерактивного представления решения геометрической задачи

Рассмотрим реализацию интерактивного представления геометрической задачи в Moodle. Как уже было сказано ранее, согласно процессу решения геометрической задачи по книге Д.Пойа, при решении геометрической задачи сначала идёт её анализ и построение чертежа. На этом и основана первая часть представления. После прочтения интерактивного задачи учащимся предлагается ответить на ряд вопросов, которые помогают ему полностью проанализировать условие задачи, построение чертежа и сам чертёж, требование и решение задачи. Например, первым задаётся вопрос: «О какой фигуре идёт речь в задаче?» (рис. 2.3.1) Такой же вопрос прозвучал бы и в школе, при очном обучении, поэтому для обучающегося нет ничего нового, ему остаётся лишь вписать ответ в форму. С предложенного вопроса начинается этап анализа условия задачи. Данный этап можно также разделить на несколько частей, первая из них: этап анализа условия задачи с точки зрения построения чертежа. То есть сейчас обучаемому предлагается ответить на ряд наводящих вопросов, которые помогут грамотно выполнить чертёж и построить его вместе с системой. Вопросы на данном этапе очень лёгкие, практически очевидные, поэтому, прочитав внимательно условие задачи, обучающийся без труда на них ответит.

Условие задачи. В параллелограмме ABCD проведена диагональ AC. Точка О является центром окружности, вписанной в треугольник ABC. Расстояния от точки О до точки А и прямых AD и AC соответственно равны 5, 4 и 3. Найдите площадь параллелограмма АВСО.

Решение планиметрической задачи начинаем с построения чертежа. Для этого ответим на несколько вопросов.

Ответьте на вопрос: о какой (каких) фигуре (фигурах) идёт речь в задаче?

В ответе перечислите фигуры через запятую. Например: квадрат, треугольник.

Ваш ответ

#### Отправить

Рис. 2.3.1 Фрагмент реализации модели интерактивного решения геометрической задачи (шаг 1)

Здесь следует сделать оговорку для задач, в которых говорится не об одном, а о нескольких объектах. В таких случаях дополнительно задаётся вопрос: «В каком отношении они находятся?» Сразу приводится пример правильной записи ответа в форму, чтобы учащиеся видели, что от них требуется и не совершали ошибок.

Далее в алгоритме интерактивного представления идёт разветвление. Если в задаче говорится о нескольких объектах, нужно уточнить, в каком отношении эти объекты находятся. Например, в задаче, представленной на рисунке 2.3.1, после внимательного прочтения следует ответить на вопрос очередного тестового задания, о том, что окружность касается сторон параллелограмма.

При правильном ответе на вопросы система даёт обратную связь о том, что ответ верный и разрешает решать задачу дальше. Если ответ неправильный, то предлагает подумать ещё или прочитать задачу внимательнее. При этом пока система не получит верного ответа, она не пропустит учащегося на следующий шаг. На каждом из этапов обязательно хвалим и подбадриваем учащихся, чтобы сделать процесс решения более оптимальным для принятия. Например, если ответ на вопрос верный, тот высвечивается одобрение, а также комментарий к выбранному ответу. Если же решение было неверным, то скорректировать себя ему нужно будет самостоятельно.

Ваш ответ:

Окружность касается некоторых сторон параллелограмма

Отзыв: Верно! @

Продолжить

Окружность касается сторон АВ и ВС параллелограмма и его диагонали АС.

Рис. 2.3.2 Фрагмент реализации модели интерактивного решения геометрической задачи (шаг 2)

После того, как мы определились с тем, о каких фигурах идёт речь и какие между ними отношения, можно начинать строить чертёж. Так, следующая страница анализа не содержит в себе вопроса, а лишь поясняет всё то, что было выявлено ранее и показывает начало построения чертежа.

 $Co$ временем. когла сведения  $\overline{00}$ условие залачи начинают накапливаться, на странице модели применяются цветовые решения. Это значит, что одинаковые объекты, абзацы с дополнительными сведениями, слова, обозначающие вид задания и т.д., всё это выделяется одним цветом. Это облегчает восприятие процесса решения, а также создаёт приятный и привлекательный вид. Например, название этапа решения выделяется синим цветом, задание - зелёным, дополнительное сведение, которое помогает вспомнить некоторые факты для построения – красным (рис. 2.3.3).

Условие задачи. В параллелограмме ABCD проведена диагональ AC. Точка О является центром окружности, вписанной в треугольник ABC. Расстояния от точки О до точки А и прямых AD и AC соответственно равны 5, 4 и 3. Найдите площадь параллелограмма ABCD.

Мы выяснили, что на чертеже окружность касается нескольких сторон - параллелограмма. Из условия задачи видно, что это стороны AB и BC. Так же в<br>условии сказано, что окружность вписана в треугольник ABC.

Построение чертежа. Построим параллелограмм АВСД, проведём диагональ AC и построим окружность, вписанную в треугольник ABC.  $\overline{B}$  $\bullet$ <sup>O</sup>

Вспомним: для того, чтобы вписать окружность в треугольник, нужно отметить её центр, это значит найти точку пересечения биссектрис. После этого провести радиус, т.е. перпендикуляр из центра к любой из сторон. Таким образом строим окружность с помощью центра и радиуса.

Запишите краткое условие в тетрадь и изобразите достаточно точный чертеж (желательно на 1/3 страницы).

#### Hasan<sup>1</sup> Далее В начало

Рис. 2.3.3 Фрагмент реализации модели интерактивного решения геометрической задачи (шаг 3)

На рисунке 2.3.3. представлен этап решения задачи, на котором Сверху каждой web-страницы начинается построение чертежа.  $\bf{B}$ интерактивном представлении для удобства всегда написано условие задачи. Далее расписывается этап анализа, т.е. что мы выяснили на данный момент о задаче и её данных. Так как идёт этап построения чертежа, то следующий абзац говорит нам о том, что мы можем построить на данный момент. В данном случае нам известно, что в параллелограмме проведена диагональ АС

и окружность вписана в треугольник АВС. Так и показано на чертеже. Пока что, на первом этапе его построения ничего лишнего не добавлено, чтобы не запутать учащихся. Все элементы чертежа будут добавляться постепенно. Далее после описания построения можем заметить красную надпись «Вспомним». Так обозначаются моменты, когда для дальнейшего продвижения по решению нужно что-то вспомнить. Например, здесь можем заметить, что нужно построить окружность, вписанную в треугольник. Для того, чтобы это сделать нужно знать правило построения вписанной окружности. Именно об этом и говорится в абзаце «Вспомним». Наконец, чертёж представлен, который описывается выше, и последняя рекомендация авторов ресурса предлагает зарисовать его в тетрадь, в частности, указывая примерный размер.

После того как учащийся проанализировал условие задачи и перенес геометрический чертеж в свою тетрадь, он может переходить на следующий этап решения. На любом этапе он может вернуться к началу, если что-то упустил и хотел разобрать снова. При необходимости можно вернуться на шаг назад.

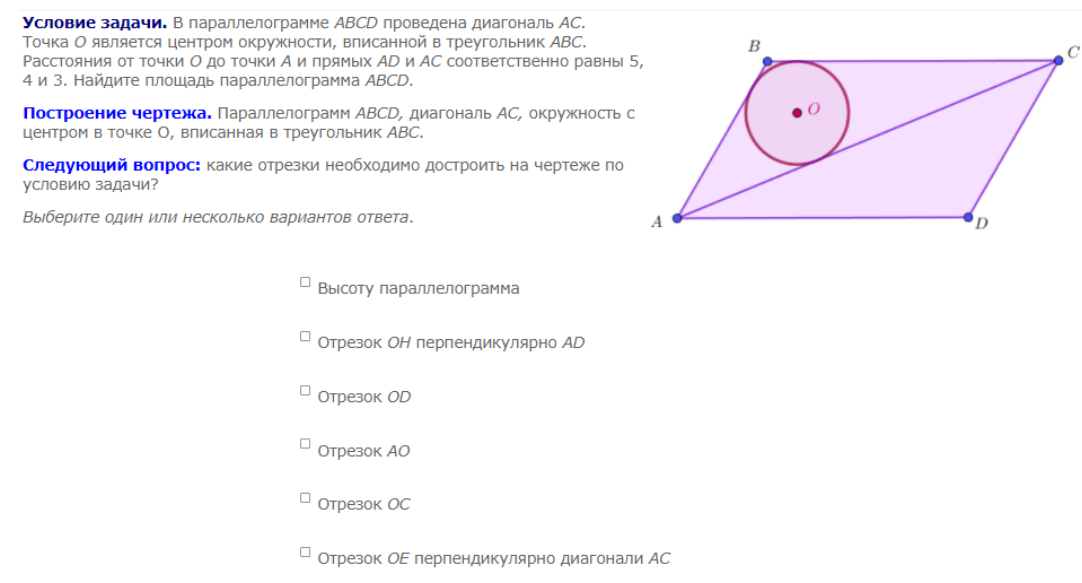

Рис. 2.3.4 Фрагмент реализации модели интерактивного решения геометрической задачи (шаг 4)

На следующем этапе продолжается построение чертежа. Здесь обучаемого спрашивается о том, какие ещё элементы присутствуют в задаче, которые ещё на чертеже не представлены. Это могут быть высоты, медианы, биссектрисы, конкретные отрезки и т.д. На данном этапе предлагается ответить на вопрос: «Какие ещё отрезки следует достроить на чертеже по условию задачи?» и выбрать из множества вариантов ответов верные (рис. 2.3.4).

Соответственно на следующей странице можно будет видеть уже обновлённый чертёж с теми элементами, которые были выбраны в предыдущем вопросе. Также на данном этапе предлагается начать записывать данные под чертежом. Следует записать всё то, что даётся по условию задачи. Идеально, если обучаемый сделает это самостоятельно и после только проверит себя. Далее на рисунке вместе с чертежом всё же эти данные будут представлены (рис. 2.3.5).

Условие задачи. В параллелограмме ABCD проведена диагональ AC. Точка О является центром окружности, вписанной в треугольник *ABC*. Расстояния от точки О до точки А и прямых AD и AC соответственно равны 5, 4 и 3. Найдите площадь параллелограмма АВСО.

Итак, ответив на вопросы теста, можем сделать вывод, что на нашем чертеже необходимо добавить ещё несколько отрезков. Начертите их и не забудьте обозначить всё на рисунке.

Построение чертежа. Параллелограмм АВСД, диагональ АС, окружность с центром в точке О, вписанная в треугольник АВС, отрезок ...<br>АО, отрезки ОН перпендикулярный AD и ОЕ перпендикулярный АС.

Должны быть в тетради следующий чертёж и краткая запись условия задачи.

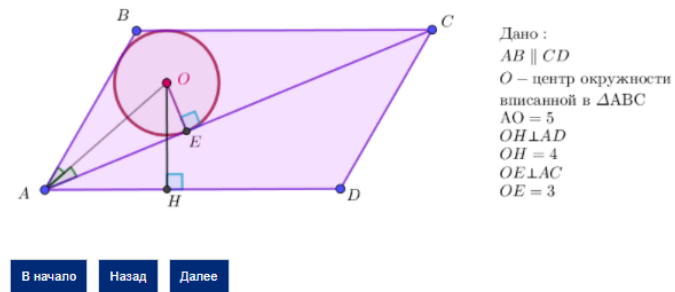

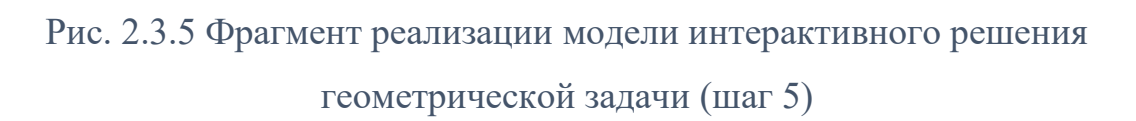

Далее традиционный вопрос анализа задачи «Что требуется найти по условию задачи?». Ответить на него обучаемому также предлагается в форме ответов на тестовые вопросы.

Параллельно с решением задачи на компьютере обучаемому всё же лучше дублировать записи у себя в тетради и на следующей странице может увидеть рисунок с готовым чертежом, записанными данными и требованием задачи. Также на подобных страницах всегда присутствует надпись о том, что учащемуся нужно зафиксировать в тетрадь всё, что представлено на рисунке.

Определив, что требуется в задаче, обычно сразу возникает вопрос: «Как будем находить требуемое по условию задачи?». Данная модель решения не исключение. Следующий вопрос, на который нужно дать ответ, имеет именно такой смысл. Причём, требование задачи позволяет сделать вопрос более интересным и развивающим. Заметим, что в рассматриваемой задаче нужно найти площадь параллелограмма. Как известно, можно найти много способов её нахождения. И для того, чтобы заставить учащихся немного подумать, предлагается вопрос с множественным выбором вариантов ответа. Выбирать нужно будет верные, для нахождения площади параллелограмма, формулы.

**VCROBVe залачи.** В параллелограмме ABCD провелена лиагональ AC **Гочка О является центром окружности, вписанной в треугольник АВС** Расстояния от точки 0 до точки А и прямых AD и AC соответственно равны 5, 4 и 3. Найдите площадь параллелограмма ABCD. Отлично! Вы верно выбрали все формулы для нахождения площади параллелограмма в данной задаче. Но следует отметить, что как и в любой другой геометрической задаче, здесь существует несколько решений. В данном случае, исходя из того, что нам дано в условии задачи, мы будем использовать для решения следующие формулы:  $S = AD \cdot h$  $S = 2S_{ABC}$ Подумайте: какие дополнительные построения нужно сделать для решения данной задачи?

B начало Назад Далее

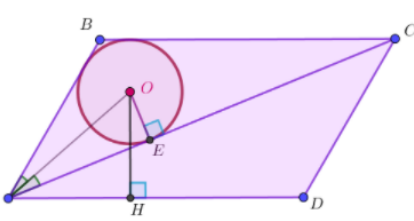

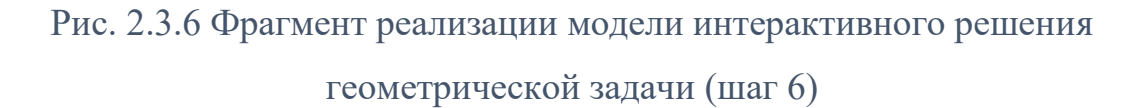

Когда выбор будет сделан, и система одобрит его, на экране появится комментарий о том, какие именно из выбранных формул будут использоваться в решении (рис. 2.3.6). Данный шаг полезен для учащихся тем, что они вспоминают всё, что им уже известно. После этого система понемногу начинает направлять учащихся на верный путь решения. В данном случае это видно на следующем шаге, где из выбранных формул остаются лишь те, которые будут применяться в решении задачи.

Как и в любой геометрической задаче, решение не обходится без дополнительных построений. Здесь предлагается свободный вопрос о том, какие дополнительные построения следует сделать, чтобы продолжить решение. Обучаемому предлагается самостоятельно подумать, а после этого система даёт верный ответ. Причём, если вернуться к обучению в классе, то обязательно находятся такие ученики, которые не понимают, как или для чего построили тот или иной элемент. Здесь же, во избежание подобных непониманий, предлагается кнопка, нажав на которую обучающийся может прочитать подробный комментарий о том, как и для чего было произведено построение. Третья кнопка на странице как раз объясняет почему и как была проведена высота в параллелограмме (рис. 2.3.7).

**Условие задачи.** В параллелограмме *ABCD* проведена диагональ *AC*. телевно вада ни в нарализионранно лвев преведена днагонально.<br>Точка О является центром окружности, вписанной в треугольник *ABC*. Расстояния от точки О до точки А и прямых AD и AC соответственно равны 5, 4 и 3. Найдите площадь параллелограмма ABCD.

Итак, опираясь на выбранные формулы, нужно сделать дополнительные построения.

Так, чтобы найти площадь параллелограмма, нужно знать длину его высоты и стороны, к которой она проведена. На рисунке видно, что если мы продолжим отрезок ОН вверх, до пересечения со стороной ВС, то полученный отрезок МН и будет являться искомой высотой. Объясните, почему.

Для применения формулы  $S = 2S_{ABC}$ , предлагаем вам построить ещё один радиус окружности ОР. Подумайте, как он может пригодится.

В начало Назад Непонятно, почему МН - высота Далее

Рис. 2.3.7 Фрагмент реализации модели интерактивного решения

геометрической задачи (шаг 7)

После того, как дополнительные построения сделаны и чертёж готов уже окончательно, начинается следующий этап - этап анализа условия с точки зрения теорем и понятий, присутствующих на чертеже. Это особенно важная часть общего анализа задачи, т.к. именно она учит полностью, со всех сторон рассмотреть условие, требование и чертёж. Данный этап очень объёмный, он требует множество ответов на такие простые вопросы как: «Какие фигуры присутствуют на чертеже крове исходных?», «Какие равные отрезки и углы

есть на чертеже?», «Какие теоремы связаны с найденными элементами есть?» и т.д. Здесь прослеживается тесная связь со всем курсом геометрии, пройденным в школе. Именно она и помогает обучающимся всё вспомнить. Так как ответов на вопросы данного этапа очень много, то варианты ответов в модели построены так, что они стараются охватить как можно большую часть всего материала, присутствующего на чертеже (рис. 2.3.8). А также эти варианты подобраны таким образом, чтобы в дальнейшем они подводили обучающегося ещё ближе к решению.

**Условие задачи.** В параллелограмме *ABCD* проведена диагональ AC. телевне вада и в наражном ранне лово проведена дна снально.<br>Точка О является центром окружности, вписанной в треугольник *АВС* Расстояния от точки О до точки А и прямых AD и AC соответственно равны 5, 4 и 3. Найдите площадь параллелограмма АВСД Продолжаем поиск решения задачи. Несколько вопросов могут помочь вам выдвинуть ещё какие-то гипотезы решения.

#### Посмотрите на чертёж и ответьте на вопросы:

1. Какие ещё геометрические фигуры (кроме данных в задаче) есть на чертеже?

2. Какие равные отрезки, углы, фигуры есть на чертеже?

3. Какие теоремы и определения, связанные с найденными объектами, вы знаете?

Выберите олин или несколько вариантов ответа.

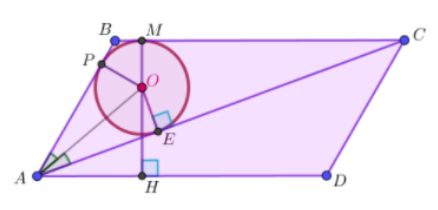

 $\Box$   $\Delta H - \Omega H$  $\Box$  OP  $\bot$  AB, OM  $\bot$  BC, OE  $\bot$  AC □ ДАОЕ - прямоугольный  $\Box$  AE = AP, BP = BM, CM = CE  $\Box$  OM = OE = OP

#### Рис. 2.3.8 Фрагмент реализации модели интерактивного решения

геометрической задачи (шаг 8)

Как известно, мало просто знать теорему или правило, нужно уметь их применять на практике. В данной модели всё аналогично. После того, как была отобрана теория, которая подходит именно к данной задаче, нужно её грамотно применить. Здесь на помощь обучаемому приходит аналогичный предыдущему вопрос. А именно ему предоставляется возможность выбрать из данных логических связок верные (рис. 2.3.9). Варианты ответа представляют собой не целиком последовательное решение, а только его основу. Верно

Задание: исходя из ответов на предыдущие вопросы, выберите верные варианты ответа из списка.

проведя анализ и ответив на предыдущий вопрос, учащийся без труда сможет построить логические связки и самостоятельно. Но система подразумевает выбор этих связок из предложенных.

Условие задачи. В параллелограмме ABCD проведена диагональ AC. Точка О является центром окружности, вписанной в треугольник ABC го ма о лють и дополнительно до точки и и прямых до и до соответственно равны 5, 4<br>и 3. Найдите площадь параллелограмма ABCD.

Отлично, вы ответили на несколько вопросов и, возможно, у вас появились какие-то предположения о том, как можно решить эту задачу. Если этого не случилось, не отчаивайтесь, а исходя из ответов на предыдущие вопросы,<br>попробуйте выбрать верные логические связки из предложенных ниже, для данной задачи.

Выберите один или несколько вариантов ответа.

Вопрос: какие из логических связок верные для данной задачи?

 $\Box$  Для того, чтобы найти полупериметр треугольника ABC воспользуемся теоремой об отрезках касательных.

 $\Box$  Для того, чтобы найти площадь треугольника АВС воспользуемся формулой  $S=pr$ 

 $\Box$  AD·MH = 2S<sub>ABC</sub>

 $\Box$  Площадь треугольника АВС найдём, используя формулу  $\mathcal S$  = ВС ОМ

 $M = 3MO$ 

 $\Box$  ДАОН - прямоугольный и равнобедренный, значит АН = ОН = 5

#### Рис. 2.3.9 Фрагмент реализации модели интерактивного решения

#### геометрической задачи (шаг 9)

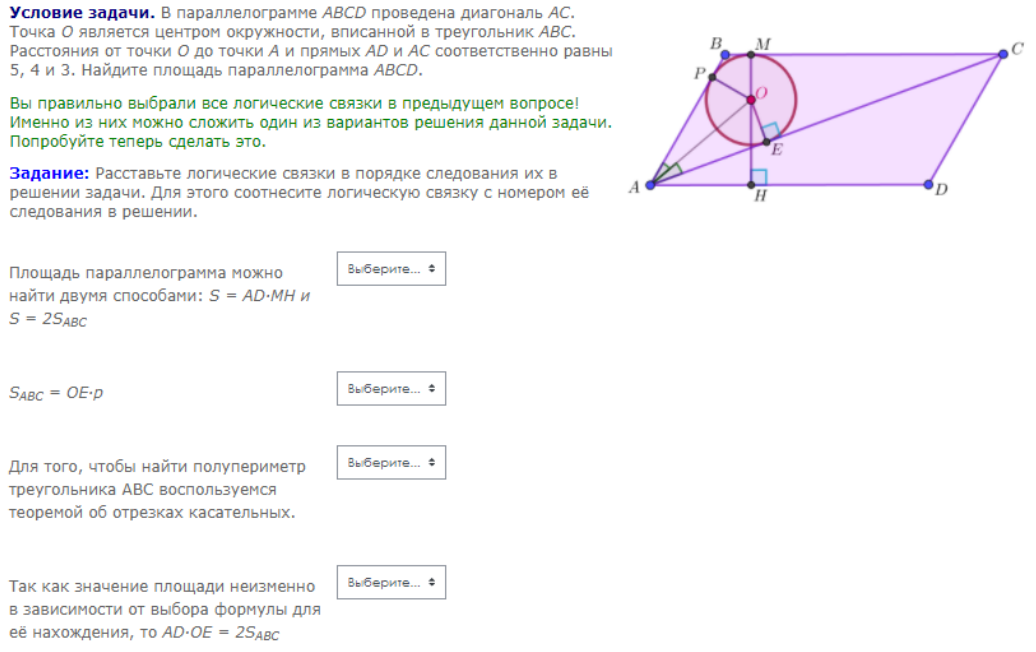

Рис. 2.3.10 Фрагмент реализации модели интерактивного решения геометрической задачи (шаг 10)

Название следующего этапа «построение логической пепочки рассуждений» говорит само за себя: на данном этапе выбранные логические связки предлагается расположить в верном порядке следования (рис. 2.3.10). Понятно, что если обучаемый рассуждал сам, то он без труда сделает и это задание. Но если самостоятельно рассуждать трудно, то здесь придётся подумать, потому что подсказок на данном этапе не предусмотрено. При этом ценность этапа в разработке в том, что логические связки подобраны таким образом, что для них существует лишь одна верная последовательность.

После того как логические связки отобраны и расставлены в правильном порядке можно начать записывать решение. Но решить задачу – это не только провести её анализ и построить верную последовательность рассуждений, а ещё и найти ответ. В модели на предыдущем слайде было приведено решение, но в нём не хватало двух последних строк: нахождения ответа и его записи. Именно Учашимся это  $\mathbf{M}$ представлено на следующей странице. предоставляется та же картинка с решением, их задача найти ответ, подставив нужные значения. Получившийся ответ нужно вписать в форму для записи ответа. Как правило, в тетради дети должны обязательно записывать слово «ответ» и, конечно, само получившееся значение. Об этом также упоминается на странице.

Если ответ найден правильно, то система обязательно похвалит учащегося и перейдёт на следующую страницу, где даётся уже полностью готовое решение.

Предполагается, что обучаемый решение сам запишет у себя в тетради или воспользуется готовым решением, которое представлено на странице. Пример можно увидеть на рисунке 2.3.11. Справа представлена картинка с грамотно оформленной записью решения, а слева даётся текст - краткое пояснение решения. Действительно, ведь не всегда обучающийся, посмотрев на уже решённую задачу, может разобраться что там сделано. Хотя и

#### предполагается, что задача будет решена учащимся самостоятельно, всё же

#### краткое пояснение необходимо.

Условие залачи. В параллелограмме АВСО провелена диагональ АС. Точка О является центром окружности, вписанной в -<br>треугольник ABC. Расстояния от точки О до точки А и прямых AD и AC соответственно равны 5, 4 и 3. Найдите площадь параллелограмма ABCD.

#### Отлично! Наконец, можем записать решение задачи. Кратко поясним его:

Как мы уже отметили ранее, найдём площадь параллелограмма лвумя способами: через высоту и основание и как удвоенную площадь ДАВС (т.к. ДАВС=ДСДА по 2-м сторонам и углу между ними). Рассмотрим ДАВС. Его площадь можно найти по формуле S=pr, где р - полупериметр, r - радиус вписанной окружности. Радиус нам дан, а полупериметр нужно найти. Заметим, что по теореме об отрезках касательных в ДАВС: EA=AP, PB=BM, MC=CE. Отсюда получаем, что полупериметр<br>можно записать как EA+BM+MC=EA+BC. Пока что мы ничего найти не можем из полученного равенства, но можем заметить, что ЕА можно найти из прямоугольного треугольника АОЕ. Так мы получили первую формулу для площади параллелограмма:  $S = pr = 3(4 + BC)$ . Рассмотрим теперь сам параллелограмм. Ещё его площадь находится произведение основания на высоту. Ранее было установлено, что МН является высотой. Она равна 7. Таким образом, с другой стороны площадь параллелограмма находится как S=MH·BC=7BC. Приравняв полученные выражения для площади и решив

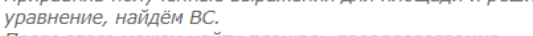

После этого можем найти площадь параллелограмма.

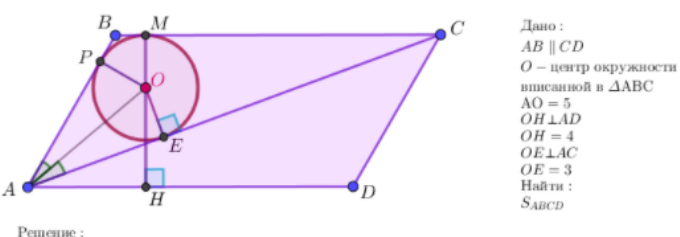

 $P$  and  $P$  = BC·MH, MH  $\perp$ AD С другой стороны  $S_{ABCD} = 2 \cdot S_{ABC}$ , ( $\triangle ABC = \triangle CDA$  по 2 – м сторонам и углу между ними) 2. Рассмотрим $\Delta ABC$ :  $S_{ABC} = pr = \frac{AB + BC + AC}{2} \cdot OE$ По теореме об отрезках касательных имеем:  $AE = AP$ ,  $PB = BM$ ,  $MC = CE$  $p = \frac{AB + BC + AC}{2} = AE + BM + MC = AE + BC$  $\overline{2}$ Из  $\triangle AOE$  имеем:  $AE = \sqrt{AO^2 - OE^2} = 4 \Rightarrow$  $S_{ABC} = 3(4 + BC)$ 3. Из п.1 получаем ВС-МН = 2-  $S_{ABC}$  $MH = OH + MO$ ,  $MO = OE$ , т.к. радиусы  $\Rightarrow MH = OH + OE = 4 + 3 = 7$  $7BC = 3 \cdot (4 + BC),\,$ решив уравнение, получим $BC = 24$ 

Рис. 2.3.11 Фрагмент реализации модели интерактивного решения геометрической задачи (шаг 11)

После того как задача решена и ответ найден, целесообразно сделать проверку. Об этом также упоминается на странице, но здесь предлагается сделать проверку самостоятельно.

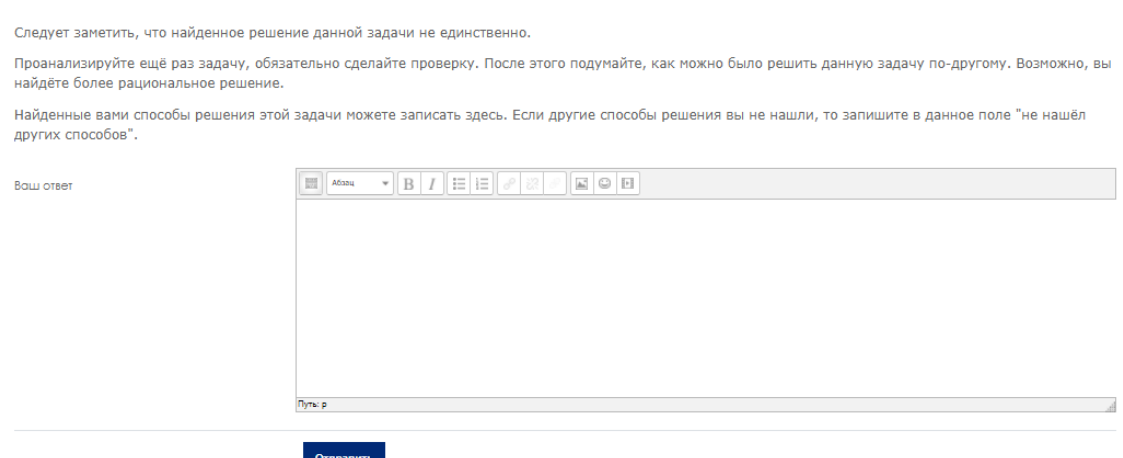

Рис. 2.3.12 Фрагмент реализации модели интерактивного решения геометрической задачи (шаг 12)

Как было сказано ранее, геометрическая задача имеет множество решений. Интерактивная модель предполагает разбор только одного способа решения задачи. Но на этом не должны ограничиваться учащиеся, отлично будет, если они найдут другие, возможно даже более рациональные способы решения рассматриваемой задачи. Именно поэтому на последней странице ребятам предлагается проявить себя и отправить своё решение, отличное от разобранного (рис. 2.3.12). Это решение будет проверено разработчиками, а также будет отправлен ответ с отзывом.

Таким образом, пройдя все этапы анализа задачи, обучающиеся смогут как рассуждать понять, как правильно его делать, при решении геометрических задач и на что нужно больше обращать внимание.

На основе реализации интерактивного представления данной задачи, можем составить алгоритм представления решения геометрической задачи в виде блок-схемы в LMS Moodle. Он представлен на схеме 2. Здесь можно подробно рассмотреть последовательность шагов решения геометрической задачи в её интерактивном представлении. Обратим внимание на то, что наибольшее внимание уделяется этапу построения чертежа, анализу условия и требования задачи, т.к. именно на данных этапах происходит глубокое понимание задачи

Также следует заметить, что данный алгоритм можно использовать не только для проектирования и реализации данной задачи, но и для других задач повышенного уровня трудности по геометрии.

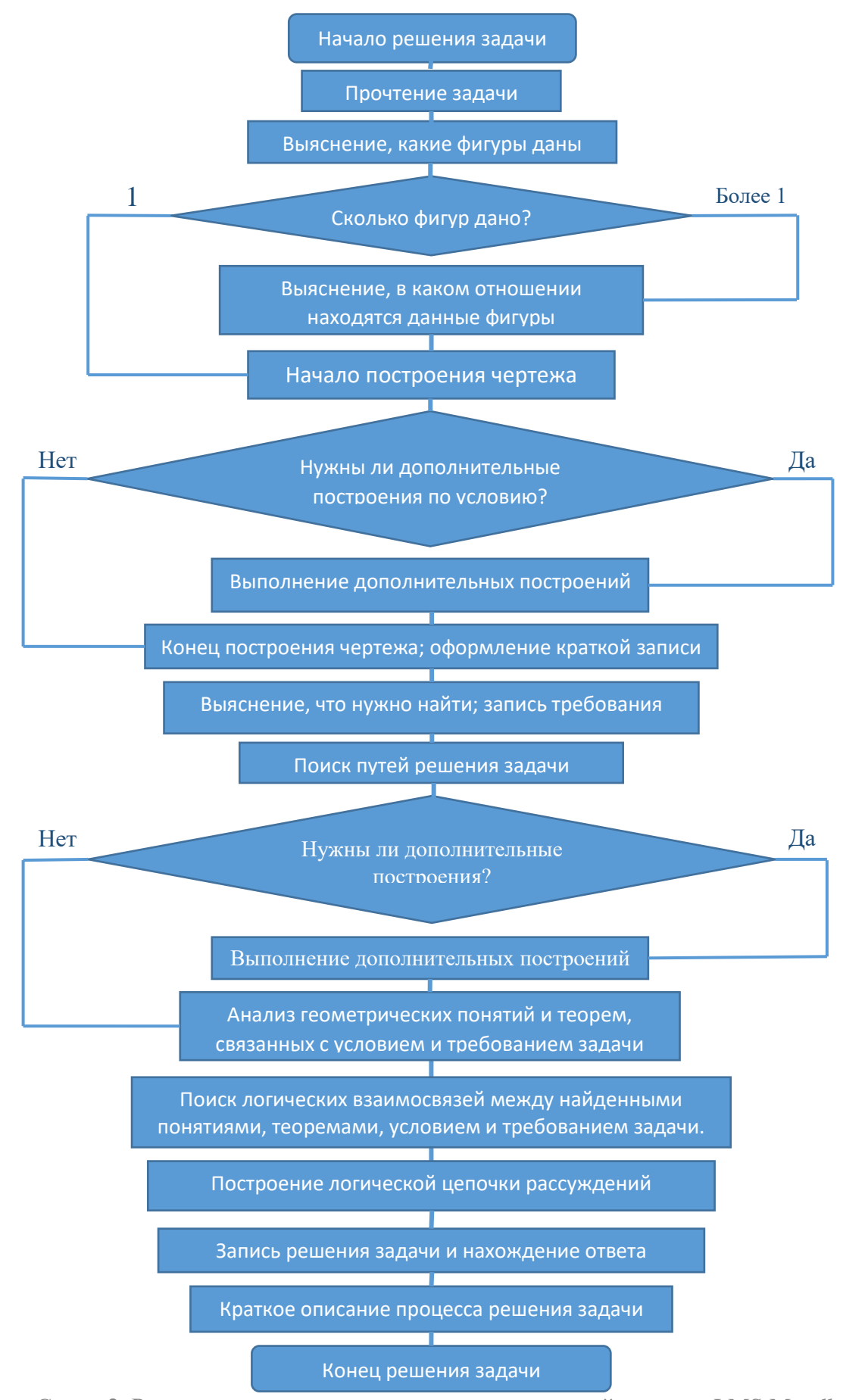

Схема 2. Реализация процесса решения геометрической задачи в LMS Moodle

### <span id="page-45-0"></span>**Заключение**

В ходе данной работы был проведён анализ научно-методической литературы и интернет-ресурсов, который показал, что решение геометрических задач как неотъемлемая часть обучения геометрии недостаточно представлена в компьютерных системах обучения математике. На данном этапе использования информационных технологий в математическом образовании не реализован в интерактивном формате процесс решения геометрической задачи повышенного уровня трудности.

Цель выпускной квалификационной работы по проектированию и реализации интерактивного представления процесса решения геометрической задачи в Moodle достигнута. Для этого проанализированы возможности LMS Moodle, проведено подробное проектирование интерактивного представления процесса решения математической задачи, которое было реализовано в Moodle. В результате разработано 3 интерактивных представления геометрических задач различных уровней трудностей, в частности, повышенного уровня трудности.

Разработанные интерактивные представления процесса решения геометрических задач будут апробироваться в рамках электронных курсов планиметрии для студентов педагогического направления профиля «Математика, информатики и информационные технологии» и школьников для подготовки к ЕГЭ по математике.

### <span id="page-46-0"></span>**Список литературы**

- 1. Беспалько В.П. Слагаемые педагогической технологии. [Текст] / В.П. Беспалько – М.: Педагогика, 1989. – 192 с.
- 2. Ботвинкина Л.А. Решение задач как непременное условие развития математических способностей учащихся [Электронный ресурс] / URL: [https://nsportal.ru/shkola/obshchepedagogicheskie](https://nsportal.ru/shkola/obshchepedagogicheskie-tekhnologii/library/2013/01/12/reshenie-zadach-kak-nepremennoe-uslovie)[tekhnologii/library/2013/01/12/reshenie-zadach-kak-nepremennoe-uslovie](https://nsportal.ru/shkola/obshchepedagogicheskie-tekhnologii/library/2013/01/12/reshenie-zadach-kak-nepremennoe-uslovie) (дата обращения 15.03.2021).
- 3. Геометрия. 10 11 классы: учеб. для общеобразоват. учреждений: базовый и профил. уровни / [Л.С. Атанасян, В.Ф. Бутузов, С.Б. Кадомцев и др.]. – 22-е изд. – М.: Просвещение, 2013. – 255 с. : ил. – (МГУ – школе). – ISBN 978-5-09-030854-0
- 4. Гришина Ю.О. Формы организации умственной деятельности учащихся на этапе осмысления условия планиметрической задачи [Электронный ресурс] // В сборнике: Электронный научно-образовательный журнал ВГСПУ «Грани познания» – 2019. – №2. — С. 116-119. / URL: <http://www.grani.vspu.ru/jurnal/27> (дата обращения: 13.04.2021).
- 5. Гусев В.А. Теория и методика обучения математике: психологопедагогические основы [Электронный ресурс] / В.А. Гусев. – 3-е изд. (эл.). – Электрон. текстовые дан. (1 файл pdf : 458 с,). – М. : Лаборатория знаний, 2017.
- 6. Евсеева О. Советы эксперта: как сдать ОГЭ по математике [Электронный ресурс] / URL: <https://www.ucheba.ru/article/5481> (дата обращения: 26.02.2021).
- 7. Ельчанинова Г.Г. Основные геометрические объекты: треугольник. Методика изучения и решения задач: учебно-методическое пособие. [Текст]/ Г.Г. Ельчанинова, Р.А. Мельников – Елец: Елецкий государственный университет им. И.А. Бунина, 2018. – 92 с.
- 8. Исаев И.М. Элементарная математика (дополнительные главы планиметрии) учебное пособие [Текст] / И.М. Исаев, А.В. Кислицин. – Барнаул: АлтГПУ, 2015. – 117 с.
- 9. Исакова М.М. Применение аналитического метода при поиске решения задач [Электронный ресурс] / М.М. Исакова, Р.Г. Тлупова, Ф.А. Эржибова, С.Х. Канкулова, А.С. Ибрагим // В сборнике: Вестник челябинского государственного педагогического университета – 2018. –  $N<sub>2</sub>$  – С.71-76. / URL: <https://elibrary.ru/item.asp?id=35061540> (дата обращения: 17.04.2021). – Режим доступа: «elibrary.ru», требуется авторизация.
- 10.Кибирев В.В. Обучение методам решения геометрических задач [Электронный ресурс] / В.В. Кибирев // В сборнике: Вестник Бурятского государственного университета. Научный редактор С.В. Колмыков. – 2014. — С. 24-28. / URL: [https://cyberleninka.ru/article/n/obuchenie](https://cyberleninka.ru/article/n/obuchenie-metodam-resheniya-geometricheskih-zadach/viewer)[metodam-resheniya-geometricheskih-zadach/viewer](https://cyberleninka.ru/article/n/obuchenie-metodam-resheniya-geometricheskih-zadach/viewer) (дата обращения: 13.04.2021).
- 11.Колягин Ю.М. Задачи в обучении математике [Текст] В 2-х ч. / Ю.М. Колягин. – М.: Просвещение, 1977. – Ч. 2. – 144 с.
- 12.Колесниченко Е.В. Основы создания дистанционных курсов [Электронный ресурс] / Е.В. Колесниченко // Инфоурок. – URL: <https://infourok.ru/osnovy-sozdaniya-distancionnyh-kursov-4074937.html> (дата обращения: 17.03.2021).
- 13.Лобачева Т.В. Приемы и методика подготовки обучающихся к решению геометрических задач ОГЭ [Электронный ресурс] // Инфоурок. – URL: [https://infourok.ru/priemi-i-metodika-podgotovki-obuchayuschihsya-k](https://infourok.ru/priemi-i-metodika-podgotovki-obuchayuschihsya-k-resheniyu-geometricheskih-zadach-oge-3927697.html)[resheniyu-geometricheskih-zadach-oge-3927697.html](https://infourok.ru/priemi-i-metodika-podgotovki-obuchayuschihsya-k-resheniyu-geometricheskih-zadach-oge-3927697.html) (дата обращения: 19.04.2021).
- 14.Моисейкин А.В. Анализ результатов ГИА и ЕГЭ учащихся 11-го класса [Электронный ресурс] // Открытый урок. Первое сентября. – URL: <https://urok.1sept.ru/articles/679625> (дата обращения: 26.02.2021).
- 15.МЦНМО: официальный сайт. Москва. URL:<https://www.mccme.ru/> (дата обращения: 18.04.2021).
- 16.Пойа Д. Как решать задачу [Текст]: пособие для учителей / Д.Пойа; пер. В.Г. Звонарева, Д.Н. Белл; ред. Ю.М. Гайдук. – Издание 2-е. – Москва: ГУПИ Министерства просвещения РСФСР, 1961. – 208 с.
- 17.Решу ОГЭ: официальный сайт. [Электронный ресурс] / Санкт-Петербург. – URL:<https://oge.sdamgia.ru/> (дата обращения: 19.04.2021).
- 18.РЭШ: официальный сайт. [Электронный ресурс] / Москва. URL: <https://resh.edu.ru/> (дата обращения: 15.04.2021).
- 19.Семенова И.Н. Методика использования информационнокоммуникационных технологий в учебном процессе. Ч. 2. Методология использования информационных образовательных технологий: Учебное пособие [Текст] / И.Н.Семенова, А.А. Слепухин – под ред. Б.Е. Стариченко / Урал. гос. пед. ун-т. Екатеринбург, 2013. – 144 с.
- 20.Тимербекова А.А. Методика обучения математике: Учебное пособие. [Текст] / А.А. Тимербекова, И.В. Чугунова, Г.А. Байгонакова – СПб.: Издательство «Лань», 2015 с.
- 21.Фалилеева М.В. Точные чертежи в обучении планиметрии [Текст] / М.В. Фалилеева // В сборнике: Современные проблемы науки и образования – 2013. / URL: [http://www.science](http://www.science-education.ru/ru/article/view?id=8653)[education.ru/ru/article/view?id=8653](http://www.science-education.ru/ru/article/view?id=8653) (дата обращения 13.04.2021).
- 22.Фалилеева М.В. Обучение курсу «Элементарная математика» с использование программы GeoGebra / М.В. Фалилеева, А.Э. Дюпина // В сборнике: Преподавание математики и компьютерных наук в высшей школе Материалы международной научно-методической конференции. Научный редактор Е.К. Хеннер. 2017. — С. 88-92. [Электронный ресурс] / URL: [https://elibrary.ru/item.asp?id=29943037](https://elibrary.ru/item.asp?id=29943037%20) (дата обращения 04.03.2021). – Режим доступа: «elibrary.ru», требуется авторизация.
- 23.Фертикова Е.И. Развитие логического мышления учащихся при обучении геометрии [Электронный ресурс] / Е.И. Фертикова // В

сборнике: Вестник Псковского государственного университета 2010. – С. 133-136 / URL: [https://cyberleninka.ru/article/n/razvitie-logicheskogo](https://cyberleninka.ru/article/n/razvitie-logicheskogo-myshleniya-uchaschihsya-pri-obuchenii-geometrii/viewer)[myshleniya-uchaschihsya-pri-obuchenii-geometrii/viewer](https://cyberleninka.ru/article/n/razvitie-logicheskogo-myshleniya-uchaschihsya-pri-obuchenii-geometrii/viewer) (дата обращения 04.03.2021)./Текст] / Л.М. Фридман, Е.Н. Турецкий - М.: Просвещение, 1989.

- 24.Шабашова О.В. Элементарная математика: планиметрия [Электронный ресурс]: учеб.-метод. Пособие / О.В. Шабашова. – 3-е изд., стер. – М.: ФЛИНТА, 2020. – 132 с.
- 25.Шелехова Л.В. Стратегия обучения решению математических задач [Текст] / Л.В. Шелехова // Вестник Адыгейского государственного университета. Серия 3: Педагогика и психология. – 2011. - №2. – С. 171- 175.
- 26.Шестакова Л.Г. Методика обучения школьников работать с математической задачей [Текст]: учебное пособие для студентов / Л.Г. Шестакова; ФГБОУ ВПО «Соликамский государственный педагогический институт». – Соликамск, 2013. – 106 с.
- 27.ЯКласс: официальный сайт. [Электронный ресурс] / Москва. URL: <https://www.yaklass.ru/> (дата обращения: 15.04.2021).
- 28.GeoGebra: официальный сайт. [Электронный ресурс] / URL: <https://www.geogebra.org/> (дата обращения: 18.04.2021).
- 29.Stepik: официальный сайт. [Электронный ресурс] / Санкт-Петербург. URL:<https://stepik.org/catalog> (дата обращения: 15.04.2021).

# <span id="page-50-0"></span>**Приложение**